# **VIPA Accessories**

**306-1LE00 | Manual**  HB37E\_IM | RE\_306-1LE00 | Rev. 15/22 May 2015

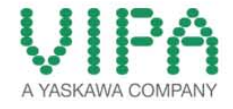

#### **Copyright © VIPA GmbH. All Rights Reserved.**

This document contains proprietary information of VIPA and is not to be disclosed or used except in accordance with applicable agreements.

This material is protected by the copyright laws. It may not be reproduced, distributed, or altered in any fashion by any entity (either internal or external to VIPA), except in accordance with applicable agreements, contracts or licensing, without the express written consent of VIPA and the business management owner of the material.

For permission to reproduce or distribute, please contact: VIPA, Gesellschaft für Visualisierung und Prozessautomatisierung mbH Ohmstraße 4, D-91074 Herzogenaurach, Germany Tel.: +49 (91 32) 744 -0 Fax.: +49 9132 744 1864 EMail: info@vipa.de http://www.vipa.com

#### **Note**

Every effort has been made to ensure that the information contained in this document was complete and accurate at the time of publishing. Nevertheless, the authors retain the right to modify the information. This customer document describes all the hardware units and functions known at the present time. Descriptions may be included for units which are not present at the customer site. The exact scope of delivery is described in the respective purchase contract.

#### **CE Conformity Declaration**

Hereby, VIPA GmbH declares that the products and systems are in compliance with the essential requirements and other relevant provisions.

Conformity is indicated by the CE marking affixed to the product.

#### **Conformity Information**

For more information regarding CE marking and Declaration of Conformity (DoC), please contact your local VIPA customer service organization.

#### **Trademarks**

VIPA, SLIO, System 100V, System 200V, System 300V, System 300S, System 400V, System 500S and Commander Compact are registered trademarks of VIPA Gesellschaft für Visualisierung und Prozessautomatisierung mbH.

SPEED7 is a registered trademark of profichip GmbH.

SIMATIC, STEP, SINEC, TIA Portal, S7-300 and S7-400 are registered trademarks of Siemens AG.

Microsoft und Windows are registered trademarks of Microsoft Inc., USA.

Portable Document Format (PDF) and Postscript are registered trademarks of Adobe Systems, Inc.

All other trademarks, logos and service or product marks specified herein are owned by their respective companies.

#### **Information product support**

Contact your local VIPA Customer Service Organization representative if you wish to report errors or questions regarding the contents of this document. If you are unable to locate a customer service center, contact VIPA as follows:

VIPA GmbH, Ohmstraße 4, 91074 Herzogenaurach, Germany

Telefax:+49 9132 744 1204 EMail: documentation@vipa.de

#### **Technical support**

Contact your local VIPA Customer Service Organization representative if you encounter problems with the product or have questions regarding the product. If you are unable to locate a customer service center, contact VIPA as follows:

VIPA GmbH, Ohmstraße 4, 91074 Herzogenaurach, Germany

Telephone: +49 9132 744 1150 (Hotline) EMail: support@vipa.de

### **Contents**

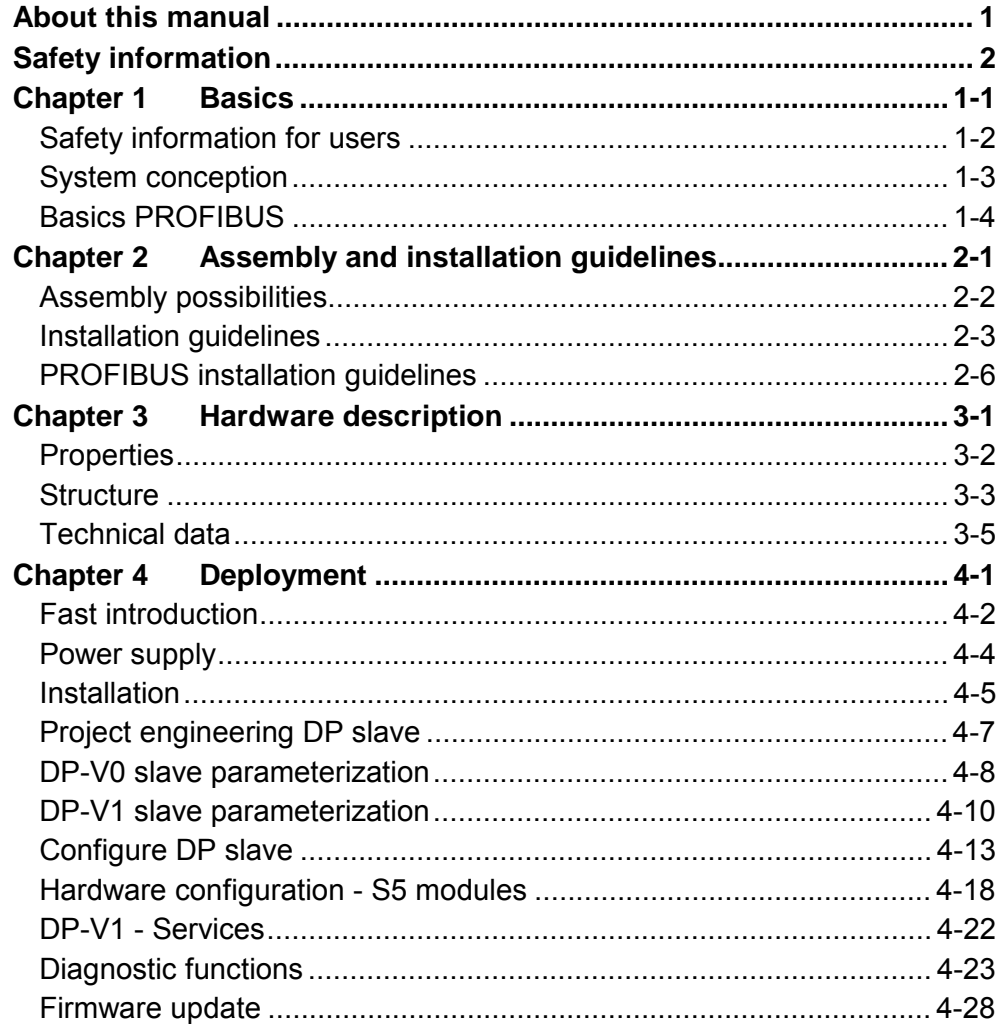

### <span id="page-4-0"></span>**About this manual**

This manual describes the VIPA IM 306-1LE00 DP slave for the AG-115U. Here you may find every information for commissioning and operation.

**Chapter 1: Basics**  With this basics you get hints for the usage of the module. After the description of the system conception you get basics concerning PROFIBUS DP-V1. **Overview** 

### **Chapter 2: Assembly and installation guidelines**

In this chapter you will find all information, required for the installation and the PROFIBUS cabling.

#### **Chapter 3: Hardware description**

Here the hardware components of the IM 306 DP slave are more described. The technical data may be found at the end of this chapter.

#### **Chapter 4: Deployment**

This chapter describes the deployment of the IM 306 DP Slave. With the fast introduction you get a fast overview of the approach to convert your Siemens S5 PLC to S7. The steps of the fast introduction are more described at the following pages.

Further the DP-V1 services and the diagnostics possibilities with PROFIBUS are specified.

There is the possibility to establish a firmware update at the module. For this the approach may be found at the end of this chapter.

This manual describes the VIPA IM 306-1LE00 DP slave for the AG-115U. It contains a description of the construction, project implementation and usage. This manual is part of the documentation package with order number HB37E IM and relevant for: Product **Product Product C**  $\vert$  Order number **as of state:** HW FW IM 306 DP Slave 115U EG | VIPA 306-1LE00 | 01 | V1.0.7 The manual is targeted at users who have a background in automation technology. The manual consists of chapters. Every chapter provides a self-contained description of a specific topic. The following guides are available in the manual: • an overall table of contents at the beginning of the manual • an overview of the topics for every chapter The manual is available in: • printed form, on paper • in electronic form as PDF-file (Adobe Acrobat Reader) Important passages in the text are highlighted by following icons and headings: **Danger!**  Immediate or likely danger. Personal injury is possible. **Attention!**  Damages to property is likely if these warnings are not heeded. **Note!**  Supplementary information and useful tips. **Objective and contents Target audience Structure of the manual Guide to the document Availability Icons Headings** 

## <span id="page-6-0"></span>**Safety information**

**Applications conforming with specifications** 

The IM 306-1LE00 DP slave is constructed and produced for:

- deployment at the IM slot of an AG-115U
- communication and process control
- general control and automation applications
- industrial applications
- operation within the environmental conditions specified in the technical data
- installation into a cubicle

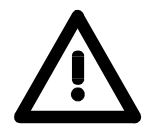

### **Danger!**

This device is not certified for applications in

• in explosive environments (EX-zone)

**Documentation** 

The manual must be available to all personnel in the

- project design department
- installation department
- commissioning
- operation

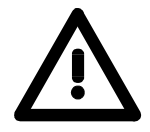

### **The following conditions must be met before using or commissioning the components described in this manual:**

- Hardware modifications to the process control system should only be carried out when the system has been disconnected from power!
- Installation and hardware modifications only by properly trained personnel.
- The national rules and regulations of the respective country must be satisfied (installation, safety, EMC ...)

**Disposal** 

**National rules and regulations apply to the disposal of the unit!** 

### <span id="page-8-0"></span>**Chapter 1 Basics**

**Overview** 

With this basics you get hints for the usage of the module. After the description of the system conception you get basics concerning PROFIBUS DP-V1.

#### **Topic Page Chapter 1 Basics .............................................................................. 1-1** [Safety information for users ................................................................. 1-2](#page-9-0) [System conception............................................................................... 1-3](#page-10-0) [Basics PROFIBUS ............................................................................... 1-4](#page-11-0) **Content**

### <span id="page-9-0"></span>**Safety information for users**

**Handling of electrostatic sensitive modules** 

VIPA modules make use of highly integrated components in MOStechnology. These components are extremely sensitive to over-voltages that can occur during electrostatic discharges.

The following symbol is attached to modules that can be destroyed by electrostatic discharges:

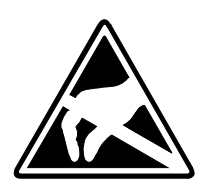

The symbol is located on the module, the module rack or on packing material and it indicates the presence of electrostatic sensitive equipment.

It is possible that electrostatic sensitive equipment is destroyed by energies and voltages that are far less than the human threshold of perception. These voltages can occur where persons do not discharge themselves before handling electrostatic sensitive modules and they can damage components thereby, causing the module to become inoperable or unusable. Modules that have been damaged by electrostatic discharges may fail after a temperature change, mechanical shock or changes in the electrical load.

Only the consequent implementation of protection devices and meticulous attention to the applicable rules and regulations for handling the respective equipment can prevent failures of electrostatic sensitive modules.

Modules have to be shipped in the original packing material.

**Shipping of electrostatic sensitive modules** 

**Measurements and alterations on electrostatic sensitive modules**  When you are conducting measurements on electrostatic sensitive modules you should take the following precautions:

- Floating instruments must be discharged before use.
- Instruments must be grounded.

Modifying electrostatic sensitive modules you should only use soldering irons with grounded tips.

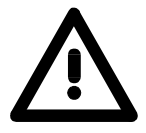

#### **Attention!**

Personnel and instruments should be grounded when working on electrostatic sensitive modules.

### <span id="page-10-0"></span>**System conception**

With the deployment of this module, existing PLC-Systems of the AG 115U series may be changed step by step to Siemens S7. **Field of application** 

> Here each central controller respectively expansion unit is connected via PROFIBUS to a subordinate master system by means of the IM 306 DP slave.

> Since you have to replace your CPU respectively IM interface connection by the IM 306 DP slave, a new wiring of the I/O periphery is not necessary. For the AG-115U the following IM 306 DP slaves from VIPA are possible:

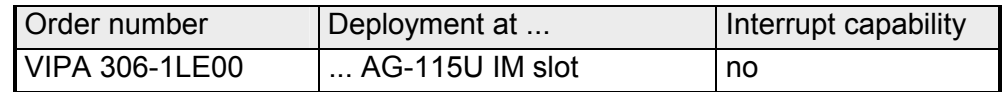

#### • Each AG-115U is treated as a central controller, which is to be connected via PROFIBUS to a subordinate master system by means of the IM 306 DP slave. **In principle is valid**

- In each rack besides the IM 306 DP slave only digital respectively analog modules are allowed. No further IM interface connections are permitted. Here a termination connector is always to be used. More about this may be found at "Installation".
- Due to the data transfer via PROFIBUS maximally 244byte of input data and 244byte of output data may be transferred.

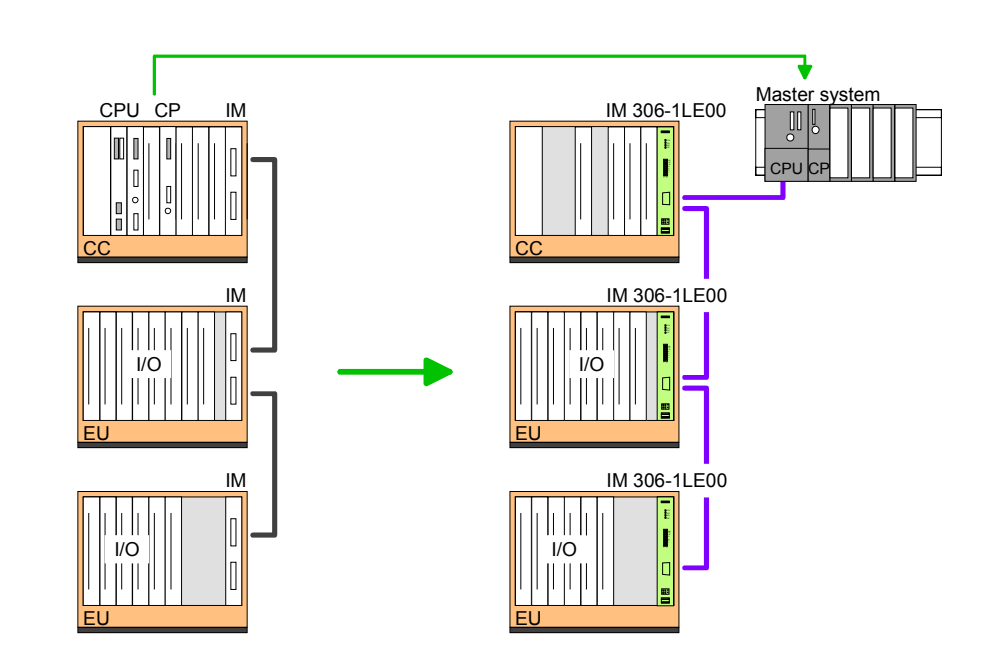

**Deployment IM 306-1LE00** 

### <span id="page-11-0"></span>**Basics PROFIBUS**

PROFIBUS is an international standard applicable to an open field bus for building, manufacturing and process automation. PROFIBUS defines the technical and functional characteristics of a serial field bus system that can be used to create a low (sensor-/actuator level) or medium (process level) performance network of programmable logic controllers. **General** 

> Together with other field bus systems, PROFIBUS has been standardized in **IEC 61158** since 1999. *IEC 61158* bears the title "Digital data communication for measurement and control - Field bus for use in industrial control systems".

PROFIBUS comprises an assortment of compatible versions. The following details refer to PROFIBUS DP.

- PROFIBUS DP-V0 *(***D**ecentralized **P**eripherals*)* provides the basic functionality of DP, including cycle data exchange as well as station diagnostic, module diagnostic and channel-specific diagnostic. PROFIBUS DP is a special protocol intended mainly for automation tasks in a manufacturing environment. DP is very fast, offers plug'n'play facilities and provides a cost-effective alternative to parallel cabling between PLC and remote I/O. PROFIBUS DP was designed for high-speed cyclical data communication between bus master and slave systems. **PROFIBUS DP-V0**
- The original version, designed DP-V0, has been expanded to include version DP-V1, offering acyclic data exchange between master and slave. **PROFIBUS DP-V1**

*DP-V1* contains enhancements geared towards process automation, in particular acyclic data communication for parameter assignment, operation, visualization and alarm handling of intelligent field devices, parallel to cycle user data communication. This permits online access to station using engineering tools. In addition, DP-V1 defines alarms. Examples for different types of alarms are status alarm, update alarm and a manufacturer-specific alarm.

Please note in operating the DP V1 functionality that your DP master supports DP-V1 as well. For this you find details in the documentation to your DP master.

PROFIBUS distinguishes between active stations (master) and passive stations (slave). **Master and slaves** 

*Master devices* 

Master devices control the data traffic at the bus. It is also possible to operate with multiple masters on a PROFIBUS. This is referred to as multimaster operation. The protocol on the bus establishes a logical token ring between intelligent devices connected to the bus. Only the master, which that has the token, can communicate with its slaves.

A master is able to issue unsolicited messages if it is in possession of the access key (token). The PROFIBUS protocol also refers to masters as active participants.

#### *Slave devices*

A PROFIBUS slave acquires data from peripheral equipment, sensors, actuators and transducers. The PROFIBUS couplers are modular slave devices, which transfer data between linked periphery and the high-level master.

In accordance with the PROFIBUS standards these devices have no bus-access rights. They are only allowed to acknowledge messages or return messages to a master when this has issued a request. Slaves are also referred to as passive participants.

- The master of the class 1 is a central control that exchanges cyclically information with the decentral stations (slaves) in a defined message cycle. Typical MSAC\_C1 devices are controls (PLC) or PCs. MSAC\_C1 devices gain active bus access, which allows them to read the measuring values (inputs) of the field devices and to write the set points (outputs) of the actuators at a fixed time. **Master class 1 MSAC\_C1**
- MSAC\_C2 are employed for service and diagnostic. Here connected devices may be configured, measuring values and parameters are evaluated and device states can be requested. MSAC\_C2 devices don't need to be connected to the bus system permanently. These also have active bus access. **Master class 2 MSAC\_C2**

Typical MSAC\_C2 devices are engineering, project engineering or operator devices.

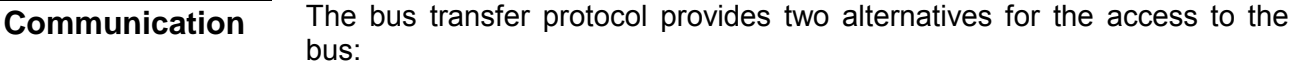

Master communication is also referred to as token-passing procedure. The token-passing procedure guarantees the accessibility of the bus. The permission to access the bus is transferred between individual devices in the form of a "token". The token is a special message that is transferred via the bus. When a master is in possession of the token it has the permission to **Master with master** 

access the bus and it can communicate with any active or passive device. The token retention time is defined when the system is configured. Once the token retention time has expired, the token is passed to the following master which now has permission to access the bus and may therefore communicate with any other device.

Data communication between a master and the slaves assigned to it, is conducted automatically in a predefined and repetitive cycle by the master. You assign a slave to a specific master when you define the project. You can also define which DP slaves are included and which are excluded from the cyclic exchange of data. **Master-slave procedure** 

> Data communication between master and slave can be divided into a parameterization, a configuration and a data transfer phase. Before a DP slave is included in the data transfer phase the master checks whether the defined configuration corresponds with the actual configuration. This check is performed during the definition and configuration phase. The verification includes the device type, format and length information as well as the number of inputs and outputs. In this way a reliable protection from configuration errors is achieved.

> The master handles the transfer of application related data independently and automatically. You can, however, also send new configuration settings to a bus coupler.

> When the status of the master is DE "Data Exchange" it transmits a new series of output data to the slave and the reply from the slave contains the latest input data.

Consistent data is the term used for data that belongs together by virtue of its contents. This is the high and the low byte of an analog value (word consistency) as well as the control and status byte along with the respective parameter word for access to the registers. **Data consistency** 

> The data consistency as applicable to the interaction between the periphery and the controller is only guaranteed for 1Byte. This means that input and output of the bits of a byte occurs together. This byte consistency suffices when digital signals are being processed.

> Where the data length exceeds a byte, for example in analog values, the data consistency must be extended.

• Max. 125 DP slaves at one DP master - max. 32 slaves/segment. • You can only install or remove peripheral modules when you have turned the power off! **Restrictions** 

- The max. distance for RS485 cables between two stations is 1200m (depending on the baud rate).
- The maximum baud rate is 12Mbaud.
- The PROFIBUS address of operational modules must never be changed.
- PROFIBUS DP provides an extensive set of diagnostic functions for fast error localization. Diagnostic messages are transferred via the bus and collected by the master. **Diagnostic**

**Function cyclic data communication (DP-V0)** 

*DP-V0* provides the basic functionality of DP, including cycle data exchange as well as station diagnostic, module diagnostic and channelspecific diagnostic.

Data is transferred cyclically between the DP master and the DP slave by means of transmit and receive buffers.

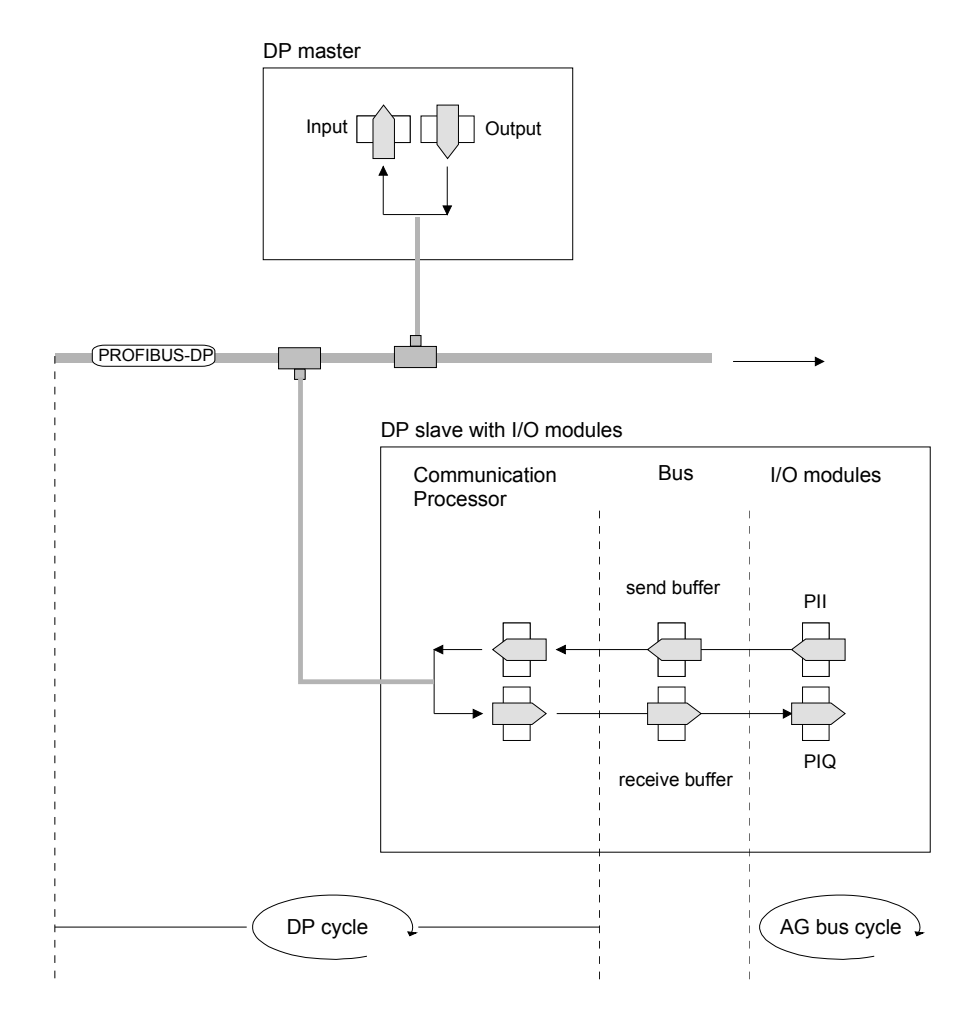

PII: process image of the inputs PIQ: process image of the outputs **Function Acyclic data communication (DP-V1)** 

The key feature of version DP-V1 is the extended function for acyclic data communication. This forms the requirement for parameterization and calibration of the field devices over the bus during runtime and for the introduction of confirmed alarm messages.

Transmission of acyclic data is executed parallel to cycle data communication, but with lower priority.

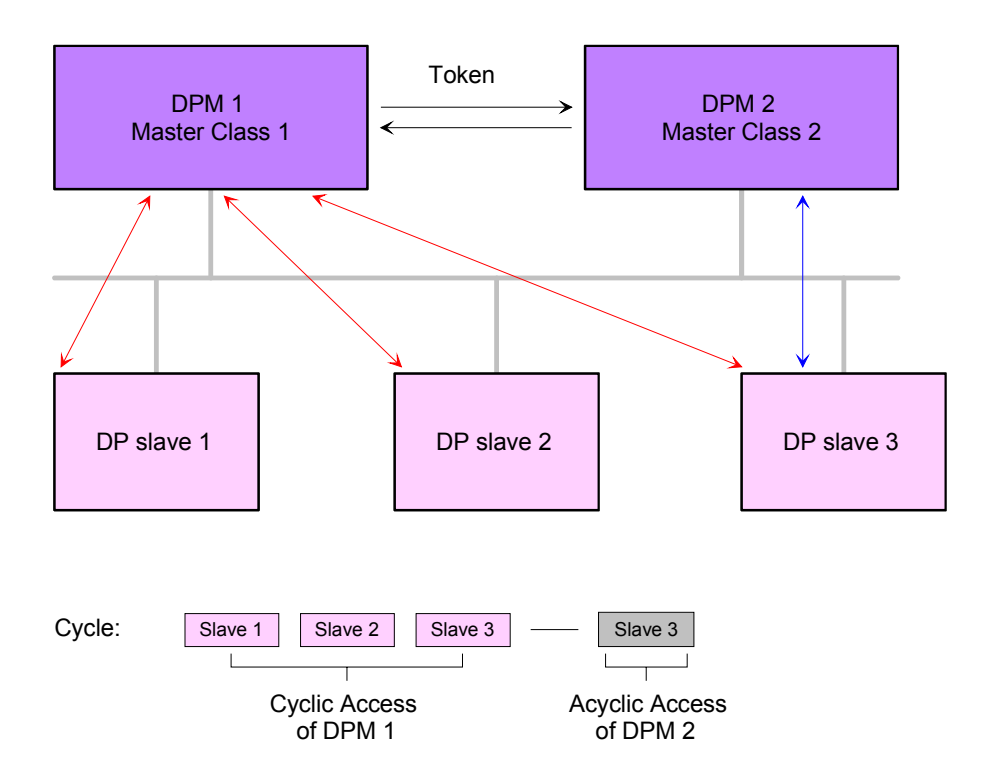

The DPM 1 (Master Class 1) has the token and is able to send messages to or retrieve them from slave 1, then slave 2, etc. in a fixed sequence until it reaches the last slave of the current list (MS0 channel); it then passes on the token to the DPM 2 (Master Class 2). This master can then use the remaining available time ("gap") of the programmed cycle to set up an acyclic connection to *any* slave (e.g. slave 3) to exchange records (MS2 channel); at the end of the current cycle time it returns the token to the DPM1.

The acyclic exchange of records can last for several scan cycles on their "gaps"; at the end, the DPM 2 uses the gap to clear the connection. Similarly as well as the DPM 2, the DPM 1 can also execute acyclic data exchange with slaves (MS1 channel).

When addressing data, PROFIBUS assumes that the physical structure of the slaves is *modular* or it can be structured internally in logical functional units, so-called *modules*. This model is also used in the basic DP functions for cyclic data communication where each module has a constant number of input-/output bytes that are transmitted in a fixed position in the user data telegram. The addressing procedure is based on identifiers, which characterize a module type as input, output or a combination of both. All identifiers combined produce the *configuration* of the slave, which is also **Addressing with Slot and Index** 

checked by the DPM when the system starts up.

The acyclic data communication is also based on this model. All data blocks enabled for read/write access are also regarded as assigned to the modules and can be addressed using slot number and index.

The *Slot\_Number* addresses the module and the *index* addresses the data blocks of a module. The Slot\_Number = 0 addresses data of the PROFIBUS coupler, Slot Number > 0 addresses the data of the function modules.

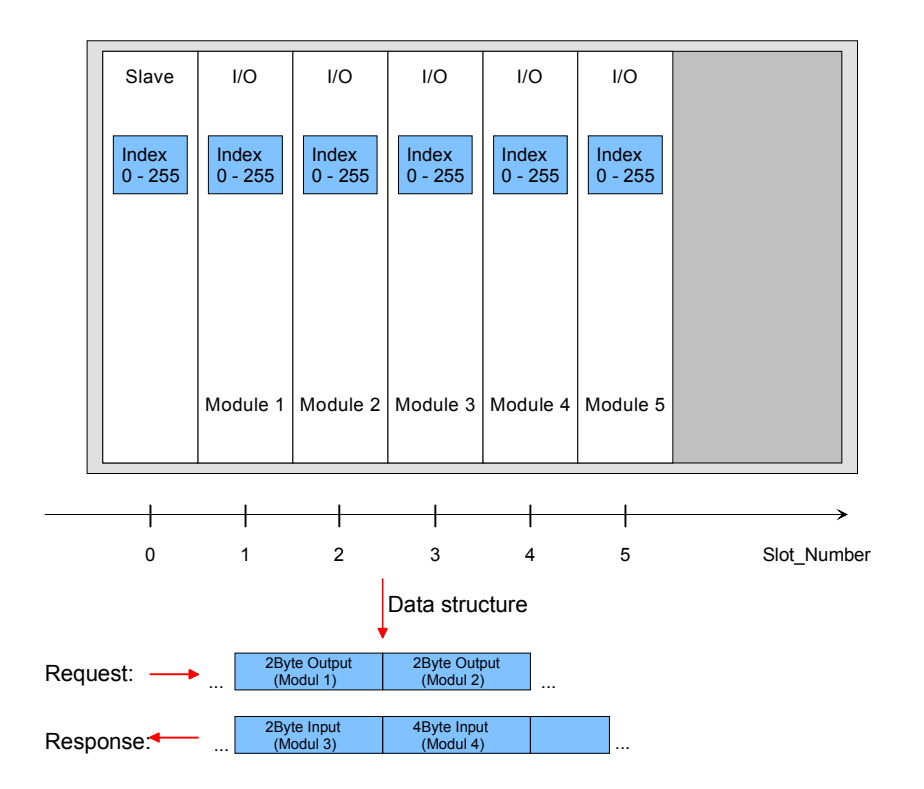

Each data block can be up to 244bytes. In the case of modular devices, the slot number is assigned to the modules. Compact devices are regarded as a unit of virtual modules. These can also be addressed whit slot number and index. Through the length specification in the read/write request, it is also possible to read/write parts of a data block.

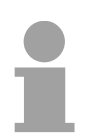

### **Note!**

For the addressing at the deployment of the Siemens SIMATIC manager the following conventions are valid:

DP slave coupler: Setting of the *diagnostic address* as ID.

Modules of the DP slave coupler: Setting of the *module address* as ID. For an output module you have to set additionally bit 15 of the module address (e.g. address 0004h becomes 8004h). With a combination module you have to set the lower one of the two addresses.

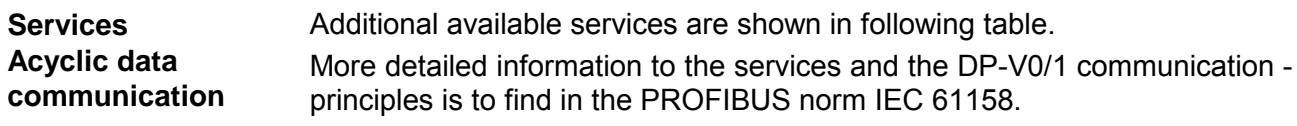

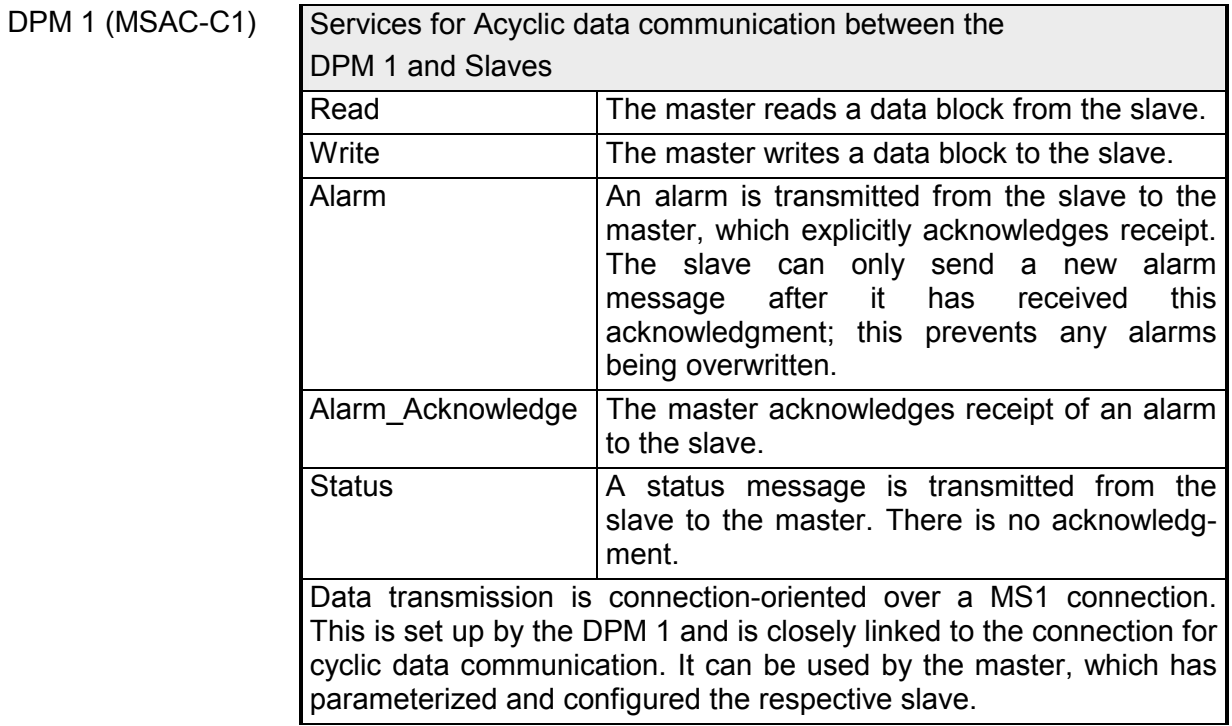

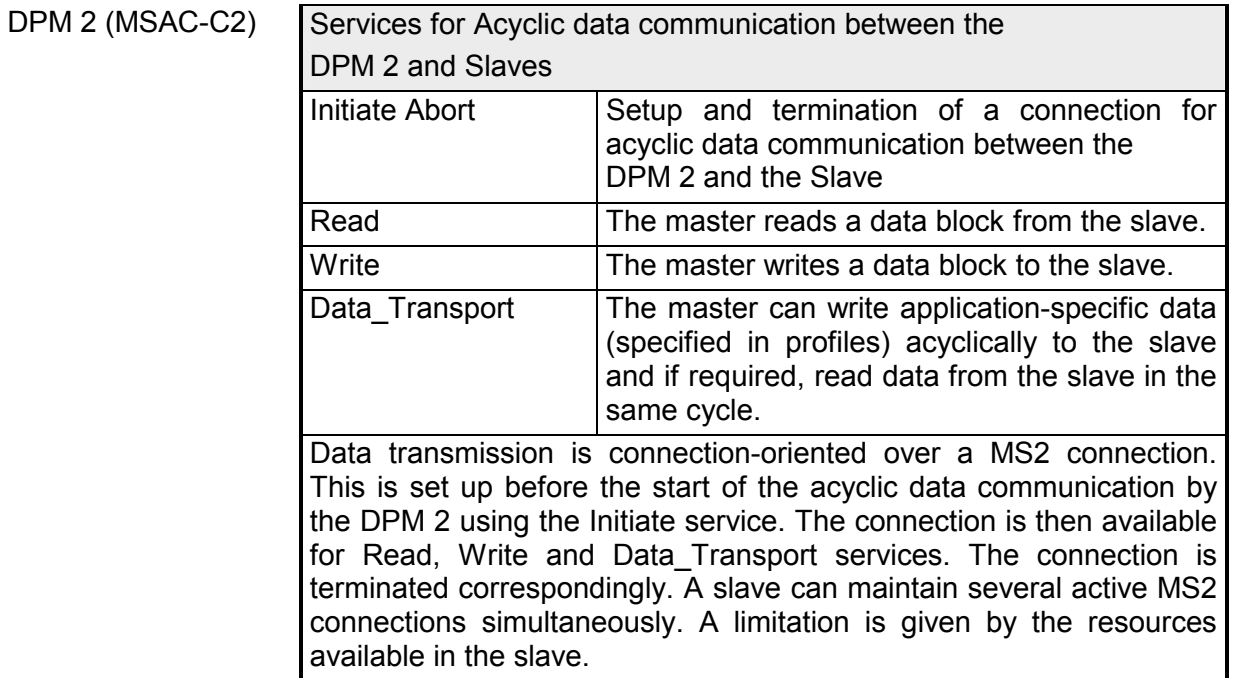

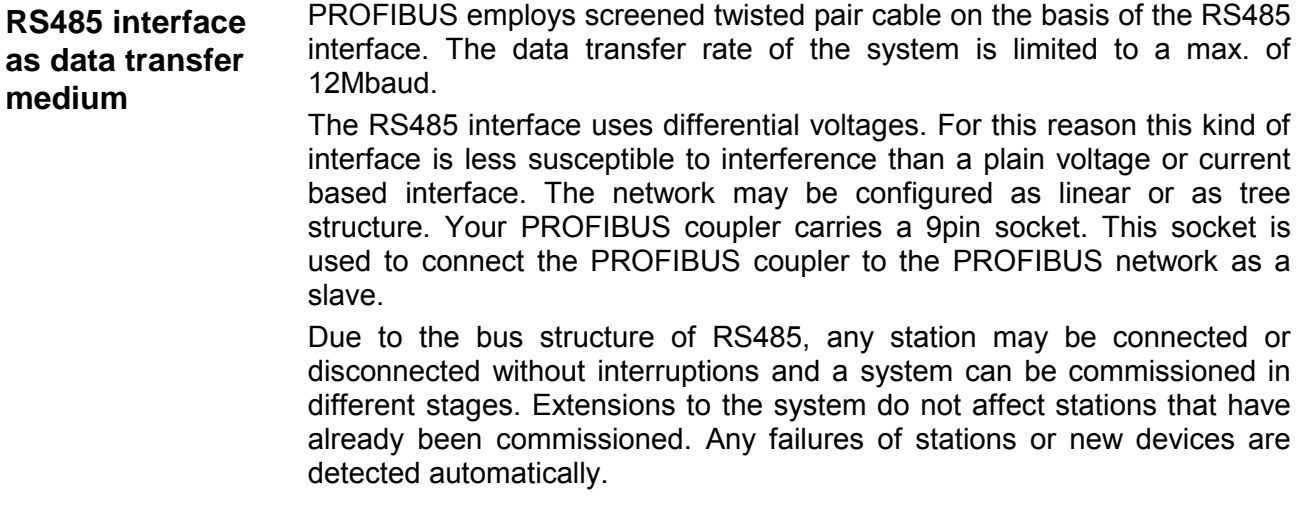

#### Every device on the PROFIBUS is identified by an address. This address must be an unique number in the bus and with the IM 306 DP slave between 2 and 125. At the IM 306 DP slave the PROFIBUS address may be set by the address switch located at the front side of the module. This address must be assigned during hardware configuration of the master system in the properties dialog of the slave system. **Addressing**

#### For the IM 306 DP slave there are GSD files available from VIPA. These may be downloaded from the "Service" area of www.vipa.com. **GSD file**

The IM 306 DP slave may be configured as DP-V0 or as DP-V1 slave. Each slave type has its own GSD file.

The assignment of the slave type is shown in the following table:

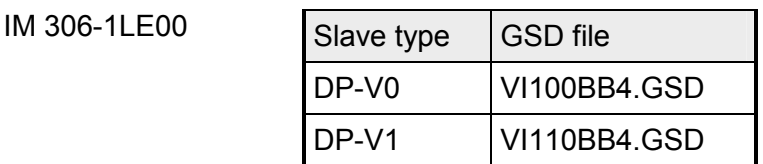

Please install the required files in your configuration tool. Details on the installation of the GSD files are available from the manual supplied with your configuration tool.

After the installation of the GSD file the IM 306 DP slave may be found in the hardware catalog from Siemens at:

*Profibus DP > Additional field devices > I/O > VIPA\_306\_1XX00* 

### <span id="page-20-0"></span>**Chapter 2 Assembly and installation guidelines**

In this chapter you will find all information, required for the installation and the PROFIBUS cabling. **Overview** 

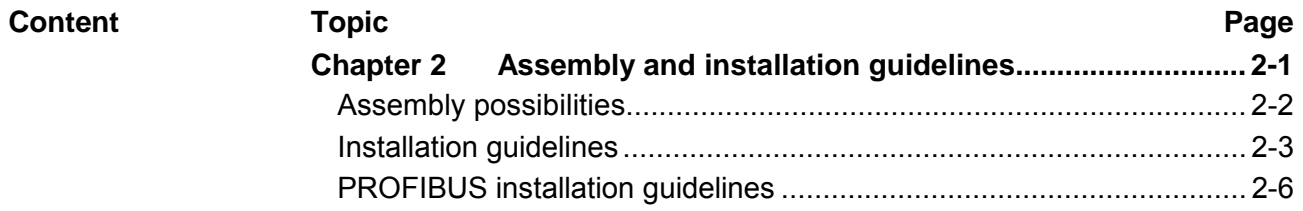

## <span id="page-21-0"></span>**Assembly possibilities**

**Slots** 

The module IM 306-1LE00 may be used with an AG-115U and here exclusively at an IM slot together with an adaption module casing. Interrupts of modules with interrupt capability are not supported.

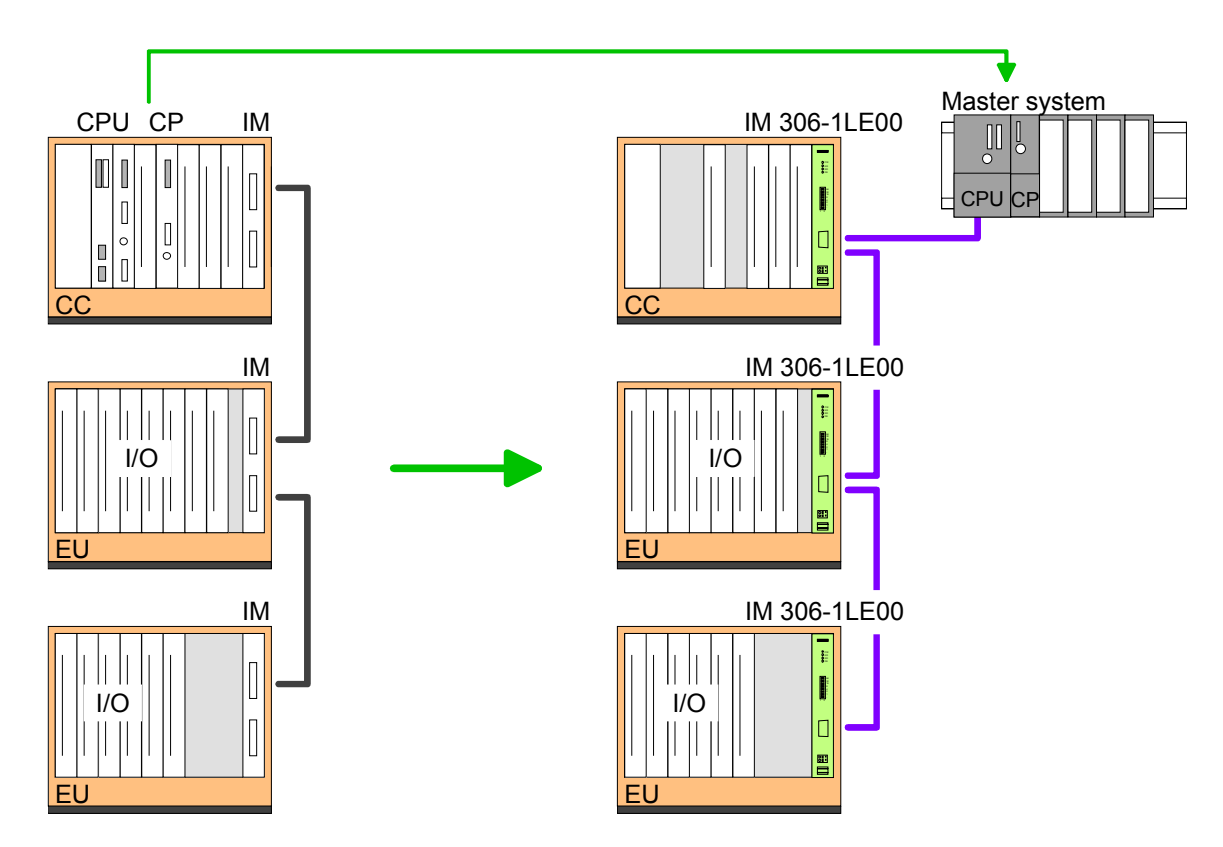

#### Slots in the AG-115U

In the following for the IM 306-1LE00 DP slave the possible slots at the racks are shown. Possible positions are identified by  $X$ .

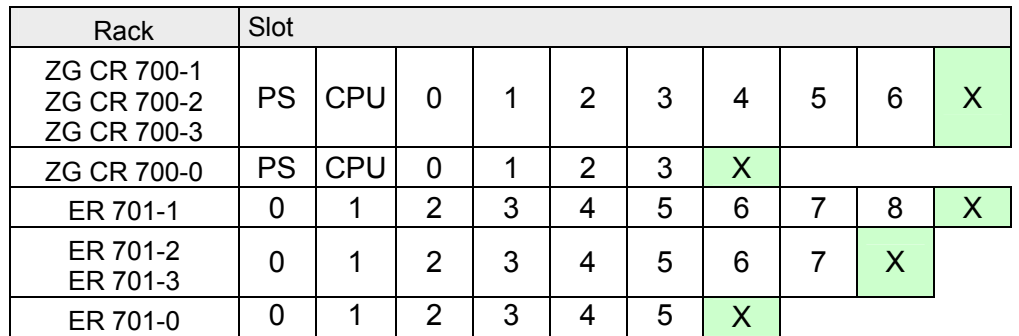

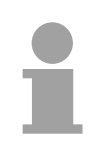

### **Note!**

If you want interrupt capability, you have to use the module IM 306-1LZ00. This exclusively may be used in the central controller and here only at the CPU slot.

## <span id="page-22-0"></span>**Installation guidelines**

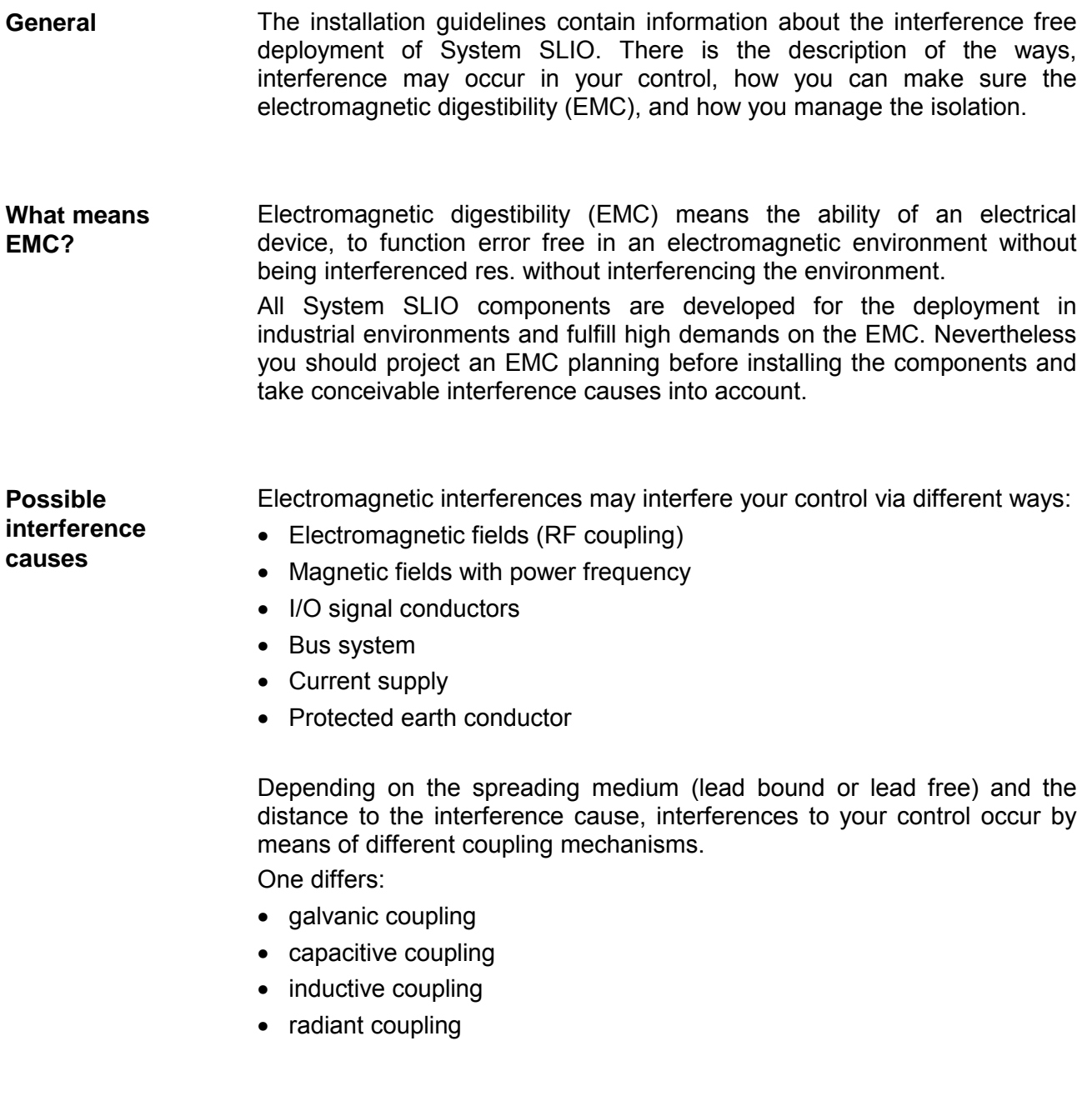

In the most times it is enough to take care of some elementary rules to guarantee the EMC. Please regard the following basic rules when installing your PLC. **Basic rules for EMC** 

- Take care of a correct area-wide grounding of the inactive metal parts when installing your components.
	- Install a central connection between the ground and the protected earth conductor system.
	- Connect all inactive metal extensive and impedance-low.
	- Please try not to use aluminum parts. Aluminum is easily oxidizing and is therefore less suitable for grounding.
- When cabling, take care of the correct line routing.
	- Organize your cabling in line groups (high voltage, current supply, signal and data lines).
	- Always lay your high voltage lines and signal res. data lines in separate channels or bundles.
	- Route the signal and data lines as near as possible beside ground areas (e.g. suspension bars, metal rails, tin cabinet).
- Proof the correct fixing of the lead isolation.
	- Data lines must be laid isolated (for details see below).
	- Analog lines must be laid isolated. When transmitting signals with small amplitudes the one sided laying of the isolation may be favorable.
	- Lay the line isolation extensively on an isolation/protected earth conductor rail directly after the cabinet entry and fix the isolation with cable clamps.
	- Make sure that the isolation/protected earth conductor rail is connected impedance-low with the cabinet.
	- Use metallic or metalized plug cases for isolated data lines.
- In special use cases you should appoint special EMC actions.
	- Wire all inductivities with erase links, which are not addressed by the System SLIO modules.
	- For lightening cabinets you should avoid luminescent lamps.
- Create a homogeneous reference potential and ground all electrical operating supplies when possible.
	- Please take care for the targeted employment of the grounding actions. The grounding of the PLC is a protection and functionality activity.
	- Connect installation parts and cabinets with the System SLIO in star topology with the isolation/protected earth conductor system. So you avoid ground loops.
	- If potential differences between installation parts and cabinets occur, lay sufficiently dimensioned potential compensation lines.

Electrical, magnetically and electromagnetic interference fields are weakened by means of an isolation, one talks of absorption. Via the isolation rail, that is connected conductive with the rack, **Isolation of conductors** 

interference currents are shunt via cable isolation to the ground. Hereby you have to make sure, that the connection to the protected earth conductor is impedance-low, because otherwise the interference currents may appear as interference cause.

When isolating cables you have to regard the following:

- If possible, use only cables with isolation tangle.
- The hiding power of the isolation should be higher than 80%.
- Normally you should always lay the isolation of cables on both sides. Only by means of the both-sided connection of the isolation you achieve high quality interference suppression in the higher frequency area.

Only as exception you may also lay the isolation one-sided. Then you only achieve the absorption of the lower frequencies. A one-sided isolation connection may be convenient, if:

- the conduction of a potential compensating line is not possible
- analog signals (some mV res. µA) are transferred
- foil isolations (static isolations) are used.
- With data lines always use metallic or metalized plugs for serial couplings. Fix the isolation of the data line at the plug rack. Do not lay the isolation on the PIN 1 of the plug bar!
- At stationary operation it is convenient to strip the insulated cable interruption free and lay it on the isolation/protected earth conductor line.
- To fix the isolation tangles use cable clamps out of metal. The clamps must clasp the isolation extensively and have well contact.
- Lay the isolation on an isolation rail directly after the entry of the cable in the cabinet. Lead the isolation further on to the System SLIO module and **don't** lay it on there again!

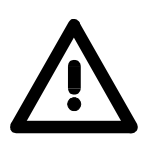

### **Please regard at installation!**

At potential differences between the grounding points, there may be a compensation current via the isolation connected at both sides. Remedy: Potential compensation line

## <span id="page-25-0"></span>**PROFIBUS installation guidelines**

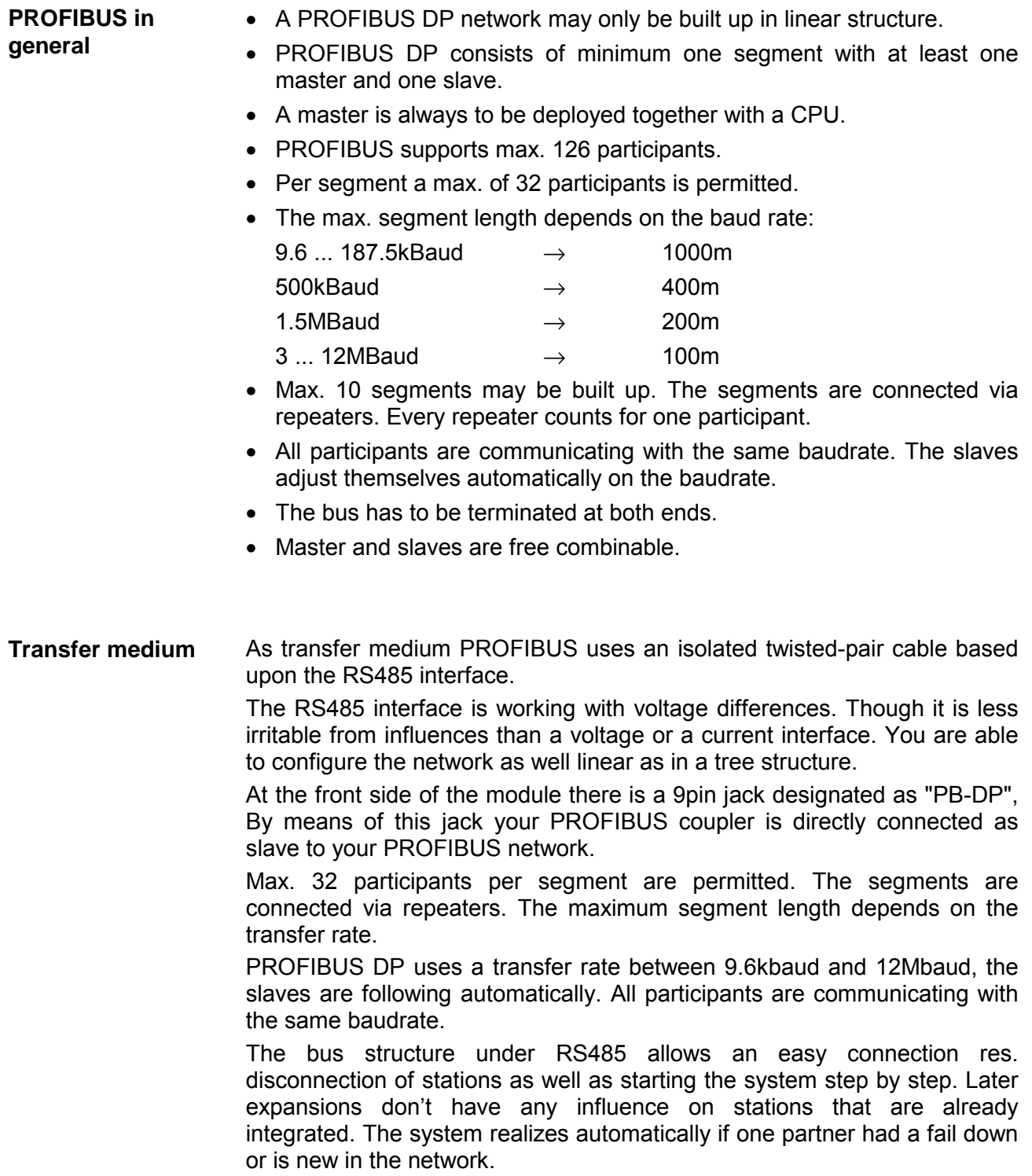

#### **Bus connection**

The following picture illustrates the terminating resistors of the respective start and end station.

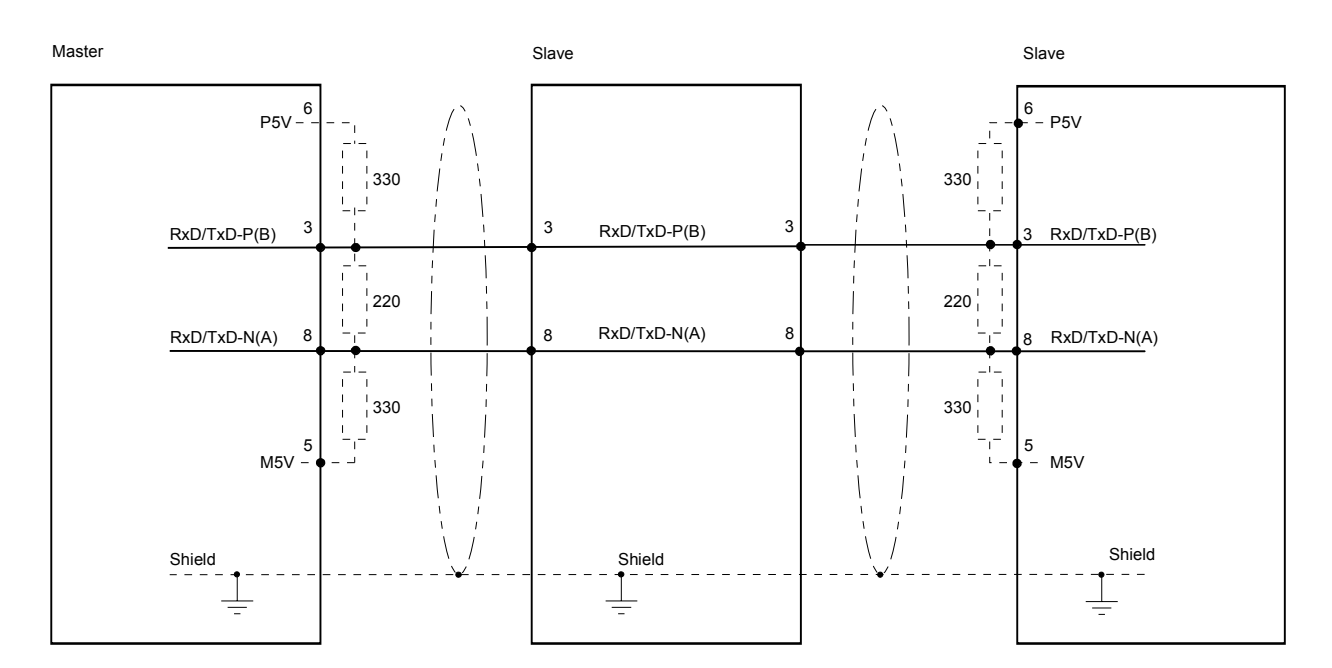

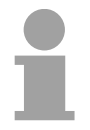

### **Note!**

The PROFIBUS line has to be terminated with its ripple resistor. Please make sure to terminate the last participants on the bus at both ends by activating the terminating resistor.

EasyConn bus connector

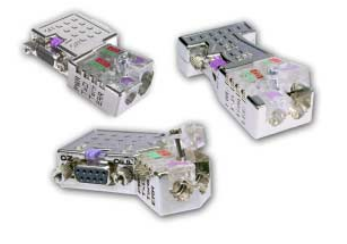

In PROFIBUS all participants are wired parallel. For that purpose, the bus cable must be feed-through.

Via the order number VIPA 972-0DP10 you may order the bus connector "EasyConn". This is a bus connector with switchable terminating resistor and integrated bus diagnostic.

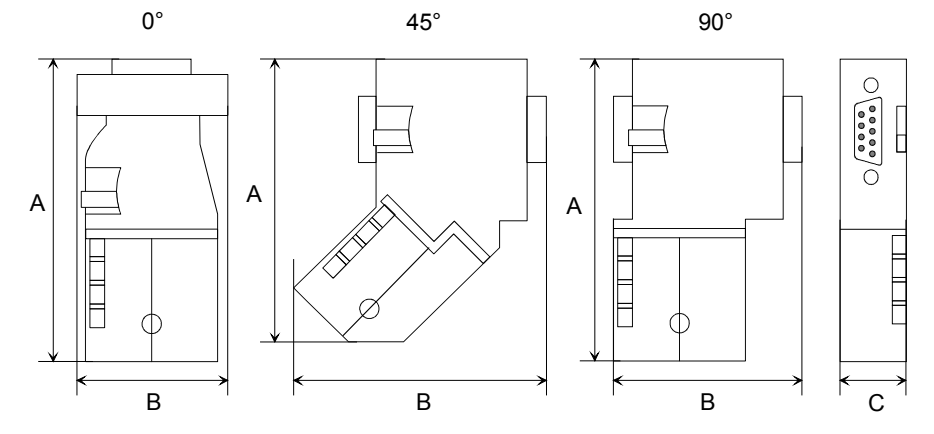

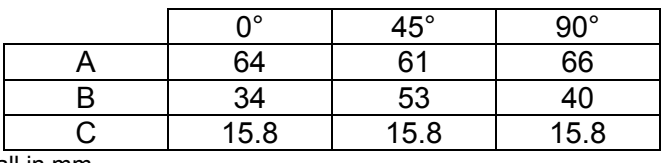

all in mm

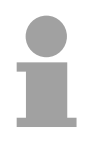

### **Note!**

To connect this EasyConn plug, please use the standard PROFIBUS cable type A (EN50170). Starting with release 5 you also can use highly flexible bus cable: Lapp Kabel order no.: 2170222, 2170822, 2170322.

Under the order no. 905-6AA00 VIPA offers the "EasyStrip" de-isolating tool that makes the connection of the EasyConn much easier.

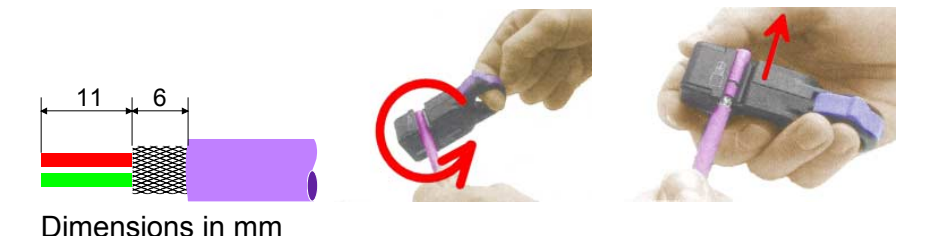

Termination with "EasyConn"

The "EasyConn" bus connector is provided with a switch that is used to activate a terminating resistor.

### 1./last bus participant **Wiring**

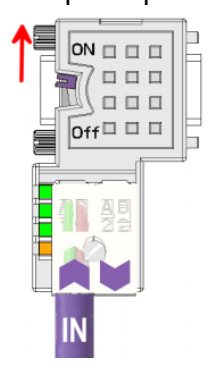

further participants

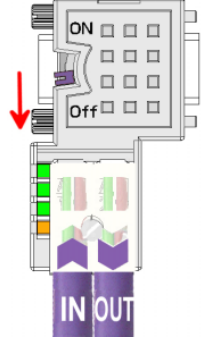

### **Attention!**

The terminating resistor is only effective, if the connector is installed at a bus participant and the bus participant is connected to a power supply.

### **Note!**

A complete description of installation and deployment of the terminating resistors is delivered with the connector.

Assembly

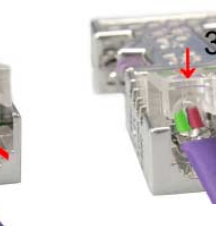

- Loosen the screw.
- Lift contact-cover.
- Insert both wires into the ducts provided (watch for the correct line color as below!)
- Please take care not to cause a short circuit between screen and data lines!
- Close the contact cover.
- Tighten screw
	- (max. tightening torque 4Nm).

**Please note:** 

The green line must be connected to  $A$ , the red line to  $B!$ 

## <span id="page-28-0"></span>**Chapter 3 Hardware description**

Here the hardware components of the IM 306 DP slave are more described. The technical data may be found at the end of this chapter. **Overview** 

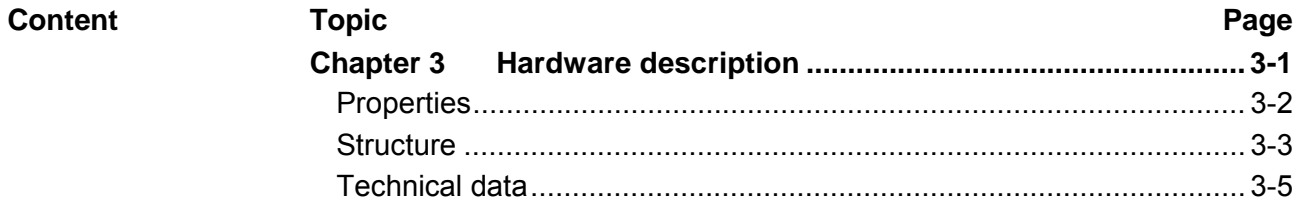

### <span id="page-29-0"></span>**Properties**

**IM 306-1LE00** 

- Converting Siemens S5 PLCs to S7
- Exclusively suited for AG-115U central controller and expansion units
- Supports digital and analog I/O modules
- PROFIBUS DP slave 9.6kbaud up to 12Mbaud
- Supports PROFIBUS DP-V0 and DP-V1
- Max. 244byte input data and 244byte output data
- LEDs for bus diagnostics
- Integrated DC 24V power supply to supply the back plane bus if necessary

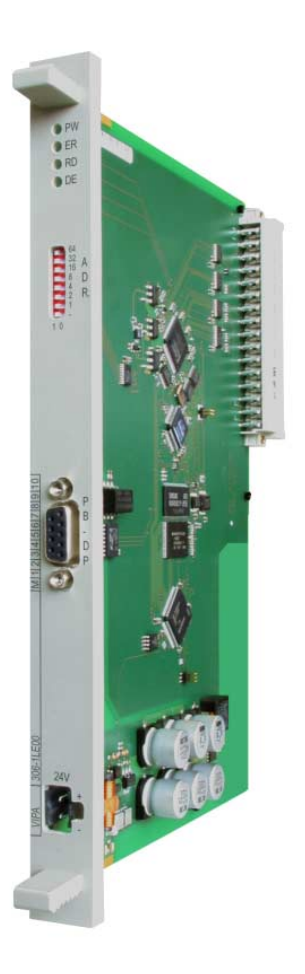

### **Ordering data**

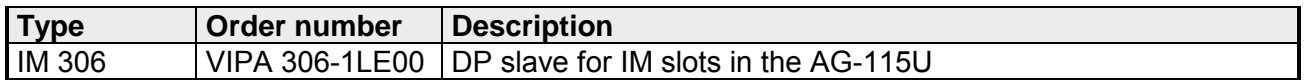

### <span id="page-30-0"></span>**Structure**

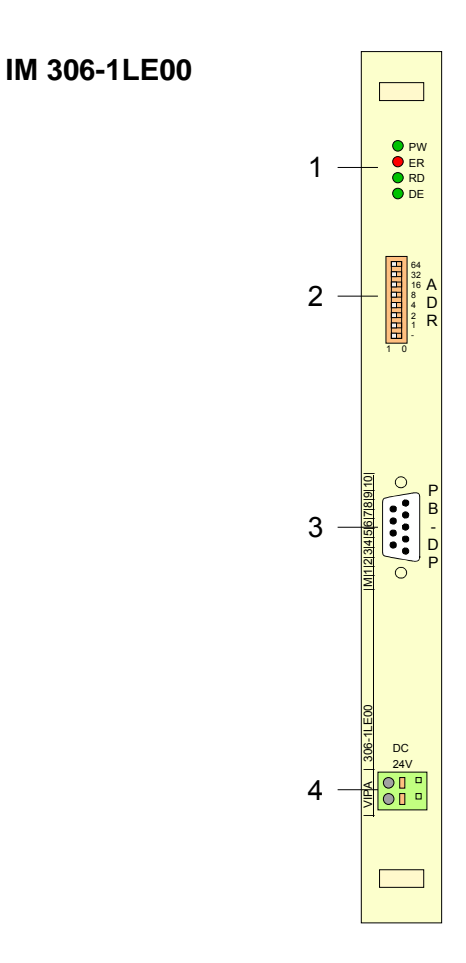

- [1] LED status display
- [2] Address switch
- [3] RS485 interface
- [4] Jack for DC 24V power supply

**LEDs** 

The IM 306 DP slave has a number of LEDs, which are available for diagnostic purposes on the bus and for displaying the local state. With the following scheme they inform about the operating state of the DP Slave:

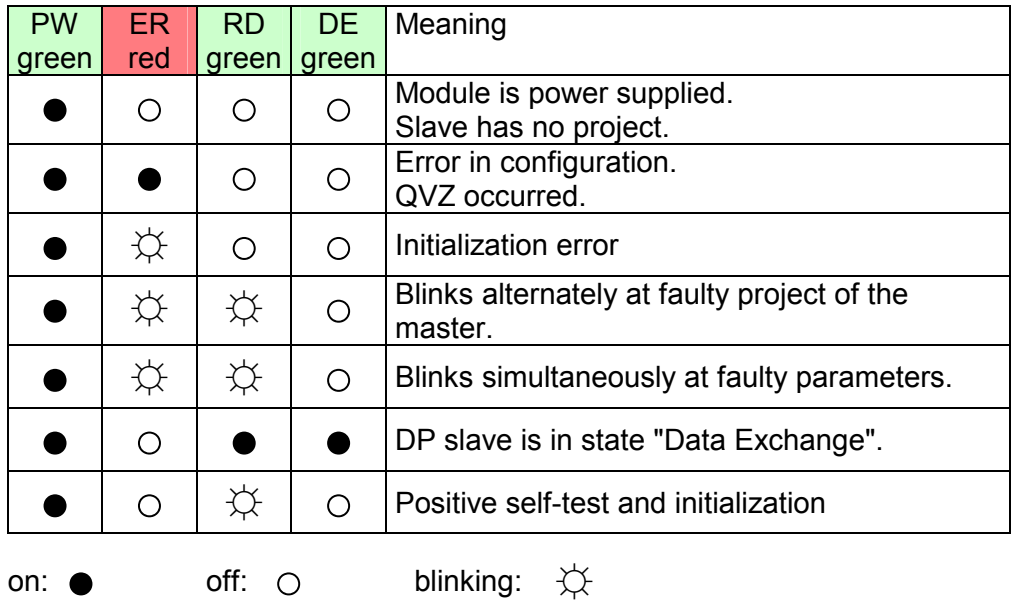

### **Address switch**

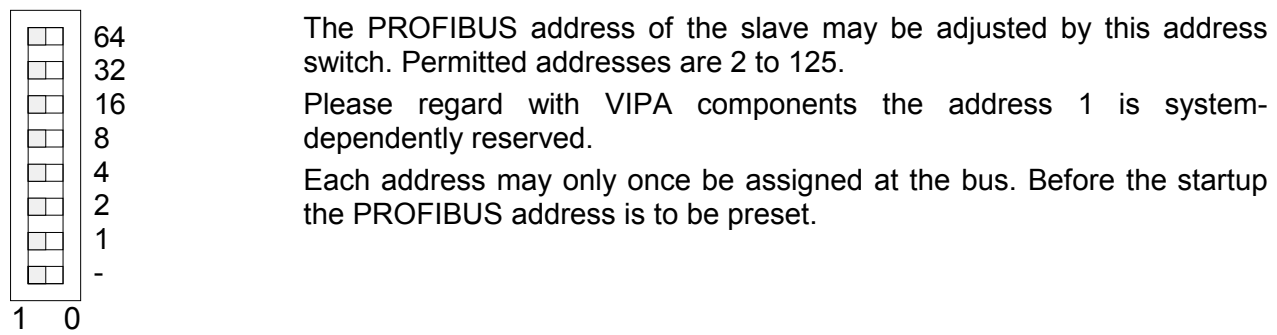

### **RS485 interface**

The IM 306 DP slave is connected to PROFIBUS by the 9pin RS485 interface. The RS485 interface has the following pin assignment:

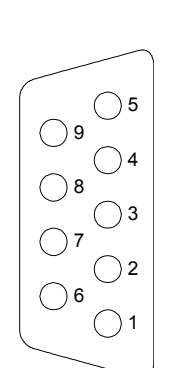

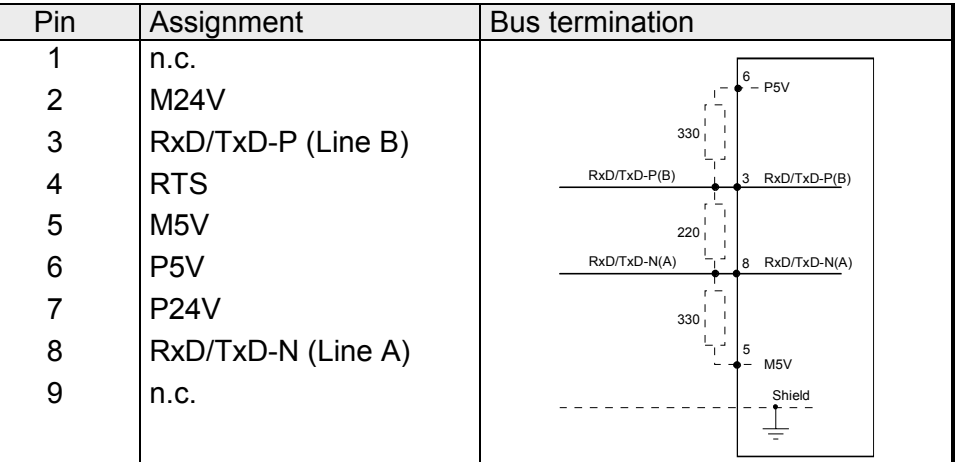

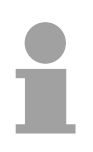

### **Note!**

Please regard to terminate the bus at its ends by means of a terminating resistor!

Depending on the used Siemens S5 rack the power supply happens via backplane bus or via the front supply. Turn the power on, only after you have firmly fixed all modules in the rack. **Power supply** 

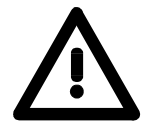

### **Attention!**

The power supply happens either via the backplane bus or via the frontside.

**Simultaneous infeed should absolutely be avoided.**

## <span id="page-32-0"></span>**Technical data**

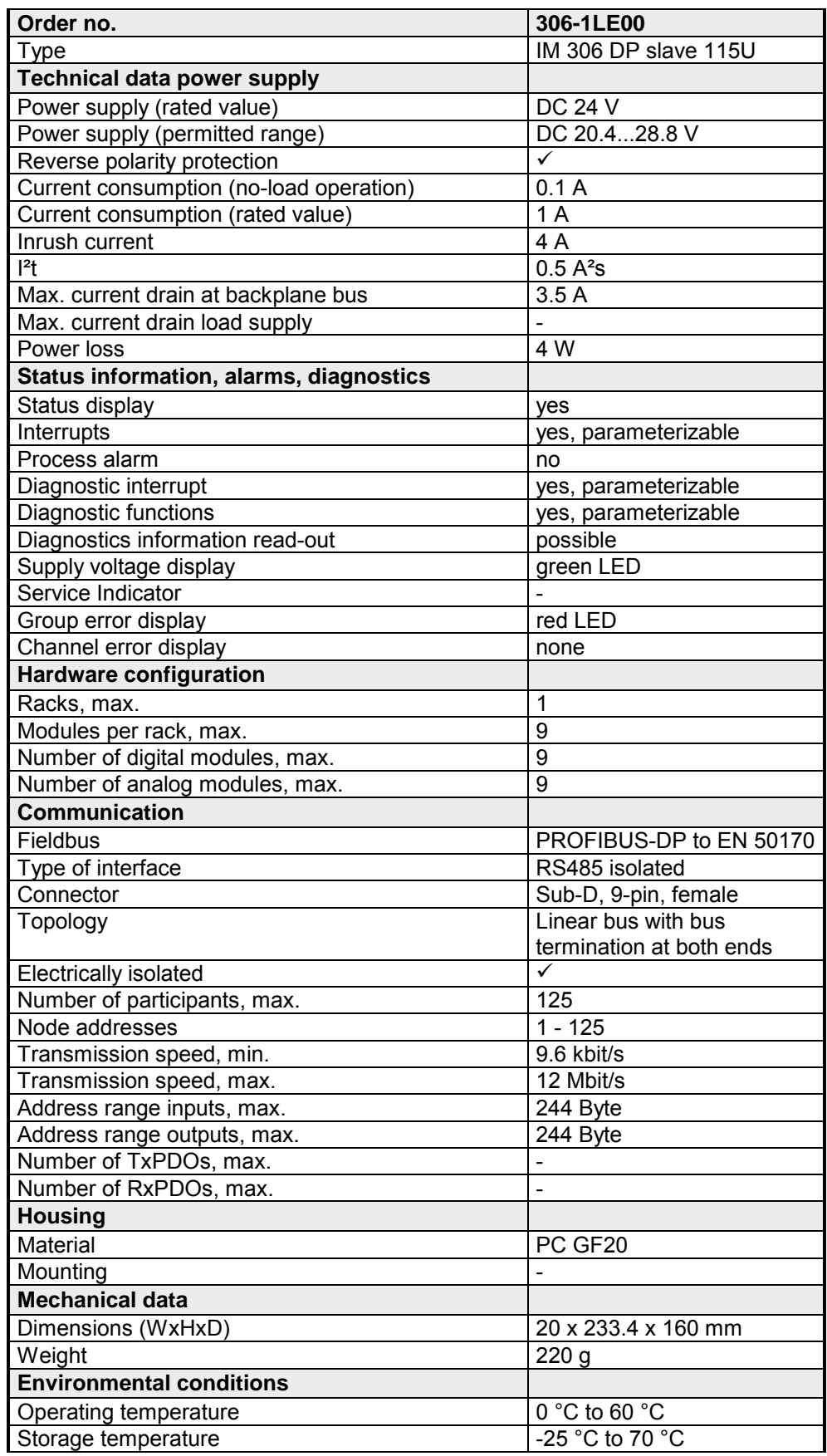

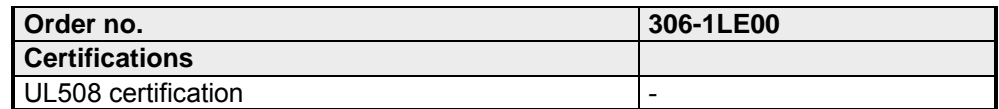

\*) If the module is power supplied by backplane bus, the module has a current consumption of 400mA.

### <span id="page-34-0"></span>**Chapter 4 Deployment**

This chapter describes the deployment of the IM 306 DP Slave. With the fast introduction you get a fast overview of the approach to convert your Siemens S5 PLC to S7. The steps of the fast introduction are more described at the following pages. **Overview** 

> Further the DP-V1 services and the diagnostics possibilities with PROFIBUS are specified.

> There is the possibility to establish a firmware update at the module. For this the approach may be found at the end of this chapter.

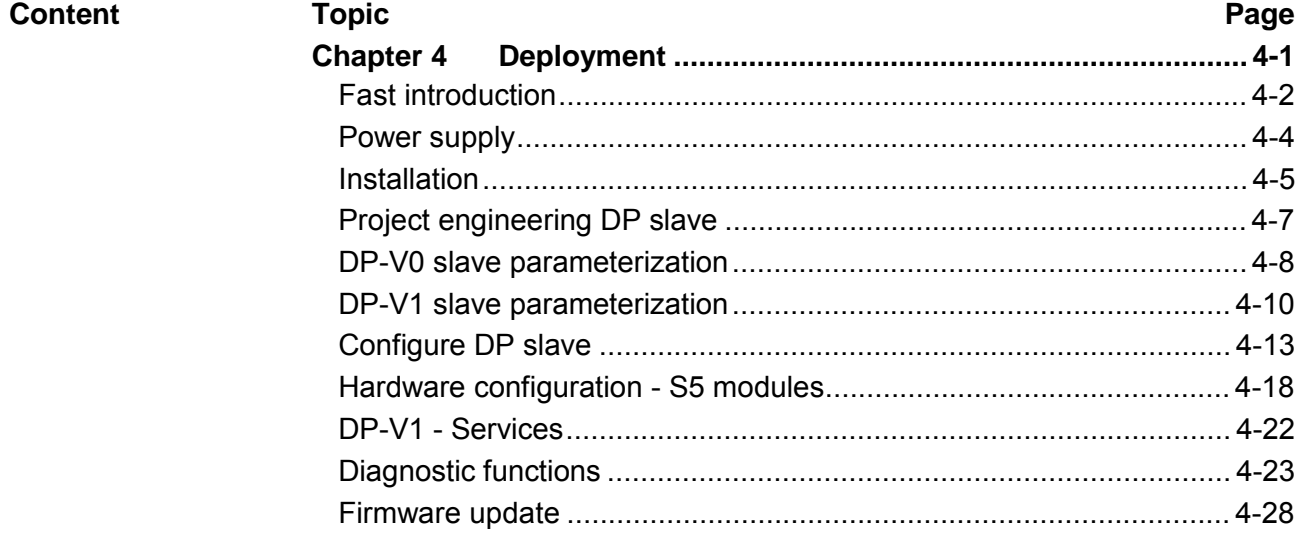

## <span id="page-35-0"></span>**Fast introduction**

**In principle is valid** 

- The module 306-1LE00 may only be used at the IM slot of the AG-115U. Here the module is to be connected via PROFIBUS to a master system.
	- In the rack besides the IM 306 DP slave at the IM slot only digital respectively analog modules are allowed.
	- Due to the data transfer via PROFIBUS maximally 244byte of input data and 244byte of output data may be transferred.

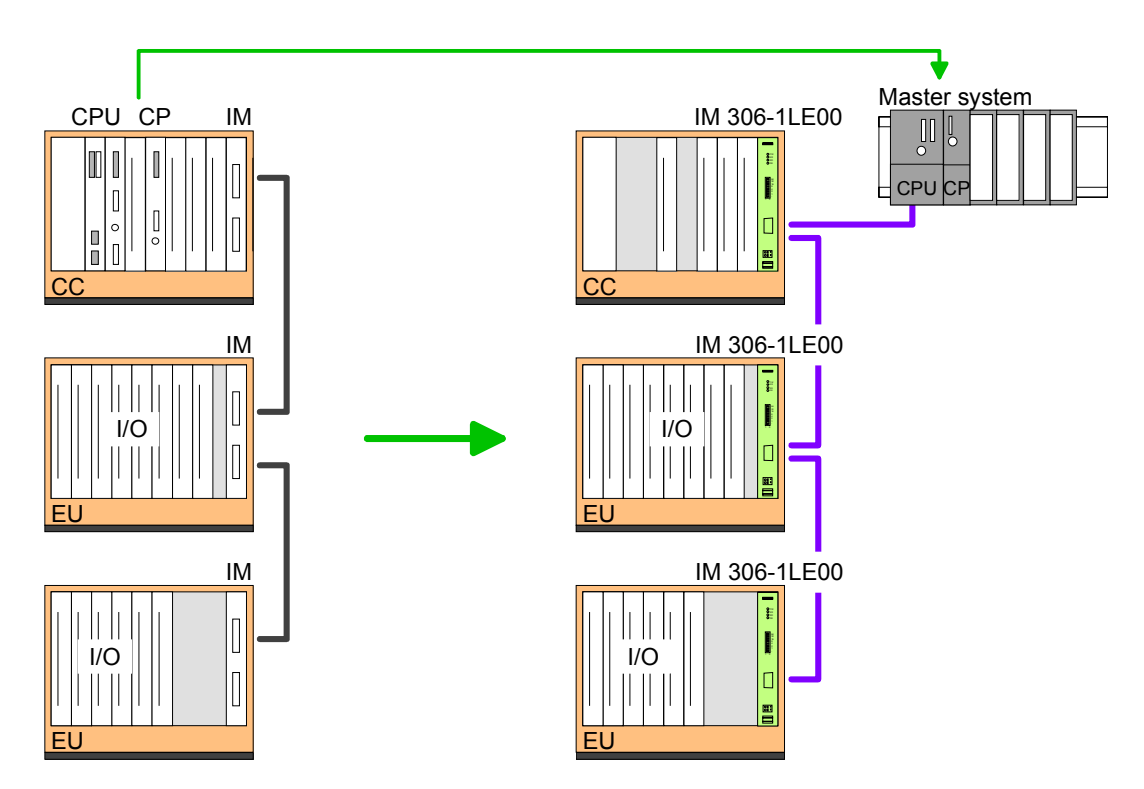

**Installation** 

- Isolate the AG from the supply voltage.
- With exception of the digital and analog modules remove every module from the rack.
- Plug at the IM slot an adaption module casing, by hanging it up at the upper edge, turning it downward and snapping it to the rack. So that you can plug the adaption module casing, you have to remove the separator located at the top on the right-side of the rack.
- Fix the adaption module casing with its screws.
- Plug the IM 306-1LE00 DP slave to the adaption module casing by snapping the module to the backplane bus by means of the left guide track.
- Preset the PROFIBUS address via the DIP switch at the front. This address must be identical to the PROFIBUS address you have preset during hardware configuration.

Depending on the used Siemens S5 rack the power supply happens via backplane bus or via the front supply. **Power supply**

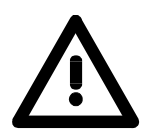

### **Attention!**

Please only supply the module via the front-side if there is no supply by backplane bus.

**Simultaneous infeed should absolutely be avoided.**

The configuration happens as hardware configuration in the PROFIBUS DP master engineering tool by assigning the IM 306 DP slave module. VIPA serves GSD files for the IM 306 DP slave. These may be downloaded from the "Service area" of www.vipa.com. The IM 306 DP slave may be configured as DP-V0 or as DP-V1 slave. There is a GSD file for each type. The assignment to the slave type is shown at the following table: **Configuration** 

GSD file

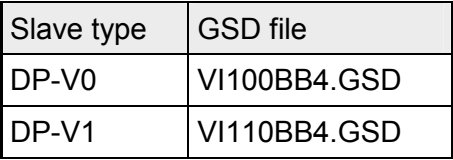

By installing the corresponding GSD file the IM 306 DP slave is listed as "VIPA 306-1LE00 (DPVx) at:

*PROFIBUS-DP > Additional Field Devices > I/O > VIPA\_306\_1XX00* 

Proceeding

- Install your PROFIBUS system.
- Start your project engineering tool with a new project.
- Configure a master system with a PROFIBUS subnet.
- For the project engineering of the IM 306 DP-Slave choose the corresponding "VIPA 306-1LE00 (DPVx)" from the hardware catalog, according to the functionality you want, and pull it to the DP master subnet.
- Enter at properties of the DP slave a PROFIBUS address between 2 and 125 and set the same address at the address switch. Please regard with VIPA system dependent the PROFIBUS address 1 is reserved.
- Parameterize the DP slave. More information may be found at "DP-Vx slave parameterization".
- Open the configuration table by clicking to the placed DP slave. Starting with the 1. slot insert every module of the Siemens S5 rack with the plugged sequence from the hardware catalog. For each 115U module enter the "slot" number and for each 135U/155U module the rack "periphery address", respectively if not available in the hardware catalog insert a corresponding "substitution" module.
- Safe and transfer your project to the PLC.

### <span id="page-37-0"></span>**Power supply**

**Overview** 

Depending on the used Siemens S5 rack the power supply happens via backplane bus or with the integrated DC 24V power supply via front jack.

If your rack may power supply your module via backplane bus, the module automatically starts-up when snapped to the rack. Otherwise the module is to be power supplied by the internal DC 24V power supply.

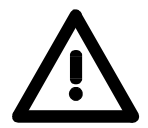

1

 $(2)$ 

 $\circled{3}$ 

### **Attention!**

The power supply happens either via the backplane bus or by the integrated DC 24V power supply.

**Simultaneous infeed should absolutely be avoided.** 

### **Cabling of the internally DC 24V power supply**

If the module may power supplied by the internal DC 24V power supply, a green plug with CageClamp technology is deployed. The connection clamp is realized as plug that may be clipped off carefully if it is still cabled. Here wires with a cross-section of  $0.08$ mm<sup>2</sup> to  $2.5$ mm<sup>2</sup> may be connected. You can use flexible wires without end case as well as stiff wires.

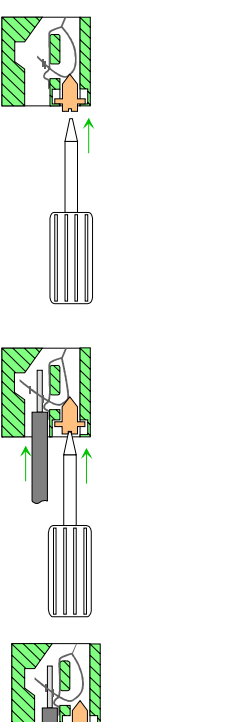

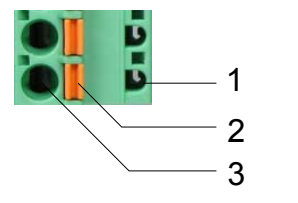

- [1] Test point for 2mm test tip
- [2] Locking (orange) for screwdriver
- [3] Round opening for wires

The picture on the left side shows the cabling step by step from top view.

- For cabling you push the locking vertical to the inside with a suiting screwdriver and hold the screwdriver in this position.
- Insert the de-isolated wire into the round opening. You may use wires with a cross-section from 0.08mm<sup>2</sup> to 2.5mm<sup>2</sup>.
- By removing the screwdriver the wire is connected safely with the plug connector via a spring.

### <span id="page-38-0"></span>**Installation**

• The module 306-1LE00 may only be used at the IM slot of the AG-115U central controller. Here the module is to be connected via PROFIBUS to a master system. **In principle is valid** 

- In the rack besides the IM 306 DP slave at the IM slot only digital respectively analog modules are allowed.
- Due to the data transfer via PROFIBUS maximally 244byte of input data and 244byte of output data may be transferred.
- The assembly in the AG-115U is only possible with an adaption module casing. **Installation**
- So that you can plug the adaption module casing, you have to remove the separator located at the top on the right-side of the rack. Preparation

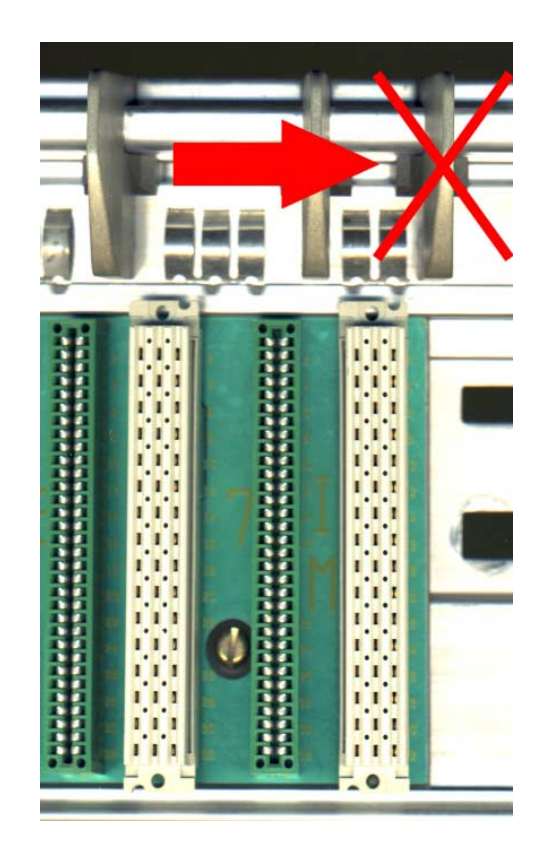

The installation happens with the following proceeding: Proceeding

- Isolate the AG from the supply voltage.
- With exception of the digital and analog modules remove every module from the rack.
- Plug at the IM slot an adaption module casing, by hanging it up at the upper edge, turning it downward and snapping it to the rack.
- Fix the adaption module casing with its screws.
- Plug the IM 306-1LE00 DP slave to the adaption module casing by snapping the module to the backplane bus by means of the left guide track.
- Preset the PROFIBUS address via the DIP switch at the front. This address must be identical to the PROFIBUS address you have preset during hardware configuration.
- Connect the AG to the supply voltage again.

In the following for the IM 306-1LE00 DP slave the possible slots at the racks are shown. Slots in the AG-115U

Possible positions are identified by  $X$ .

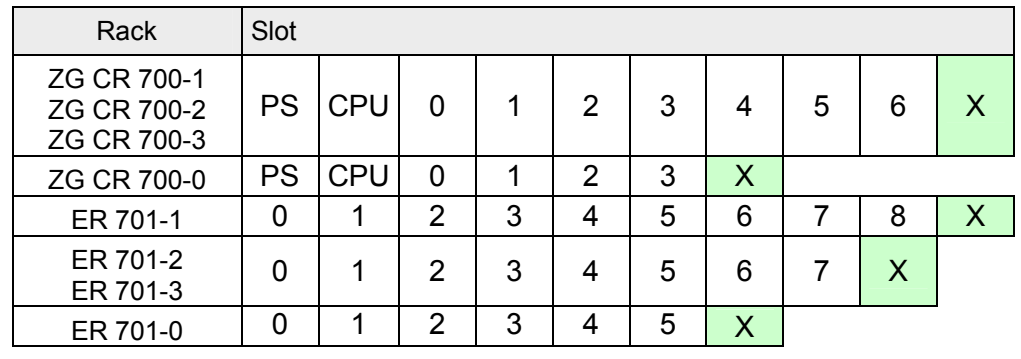

### <span id="page-40-0"></span>**Project engineering DP slave**

#### For project engineering a DP master engineering tool may be used like the Siemens SIMATIC manager. Here you assign the according PROFIBUS DP slave modules to the DP master. A direct assignment takes place via the PROFIBUS address that you set at the DP slave address selector. By installing the according GSD file the IM 306 DP slave is listed at the hardware catalog as "VIPA\_306-1LE00 [DPV...]": *PROFIBUS DP > Additional Field devices > I/O VIPA\_306\_1XX00*  **General**

VIPA serves GSD files for the IM 306 DP slave. Depending on the installed GSD file the following modules are embedded to the hardware catalog: **functionality by** 

### IM 306-1LE00

**DP-V0/DP-V1** 

**GSD file** 

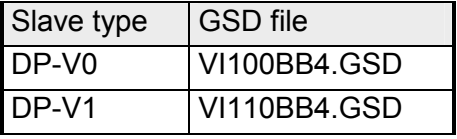

Install the appropriate GSD file in your engineering tool. For more information see the manual of you engineering tool.

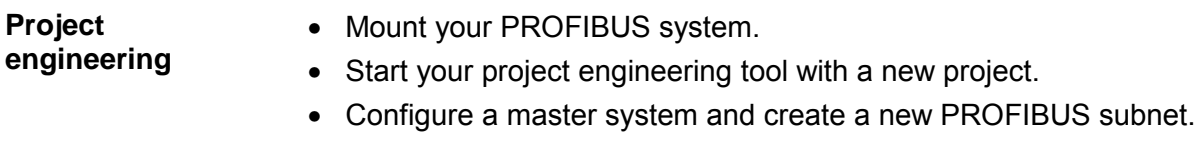

- For the project engineering of the IM 306 DP slave take the "VIPA 306-1LE00 (DPVx)" for each functionality from the hardware catalog and drag it to the DP master subnet.
- Enter a PROFIBUS address between 2 and 125 into the properties of the DP slave and set the same address at the address lever.
- Parameterize the DP slave. More may be found at "DP-Vx slave parameterization".
- Configure your Siemens S5 rack. More may be found at "DP slave configuration".
- Transfer your project to the CPU.

## <span id="page-41-0"></span>**DP-V0 slave parameterization**

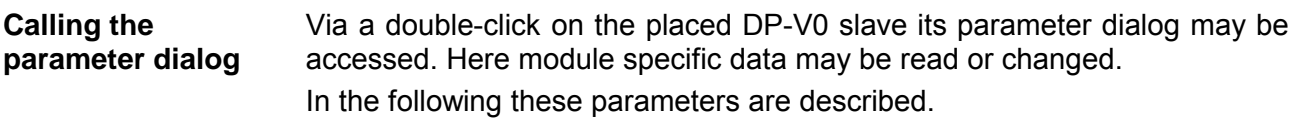

### **General**

### **Module**

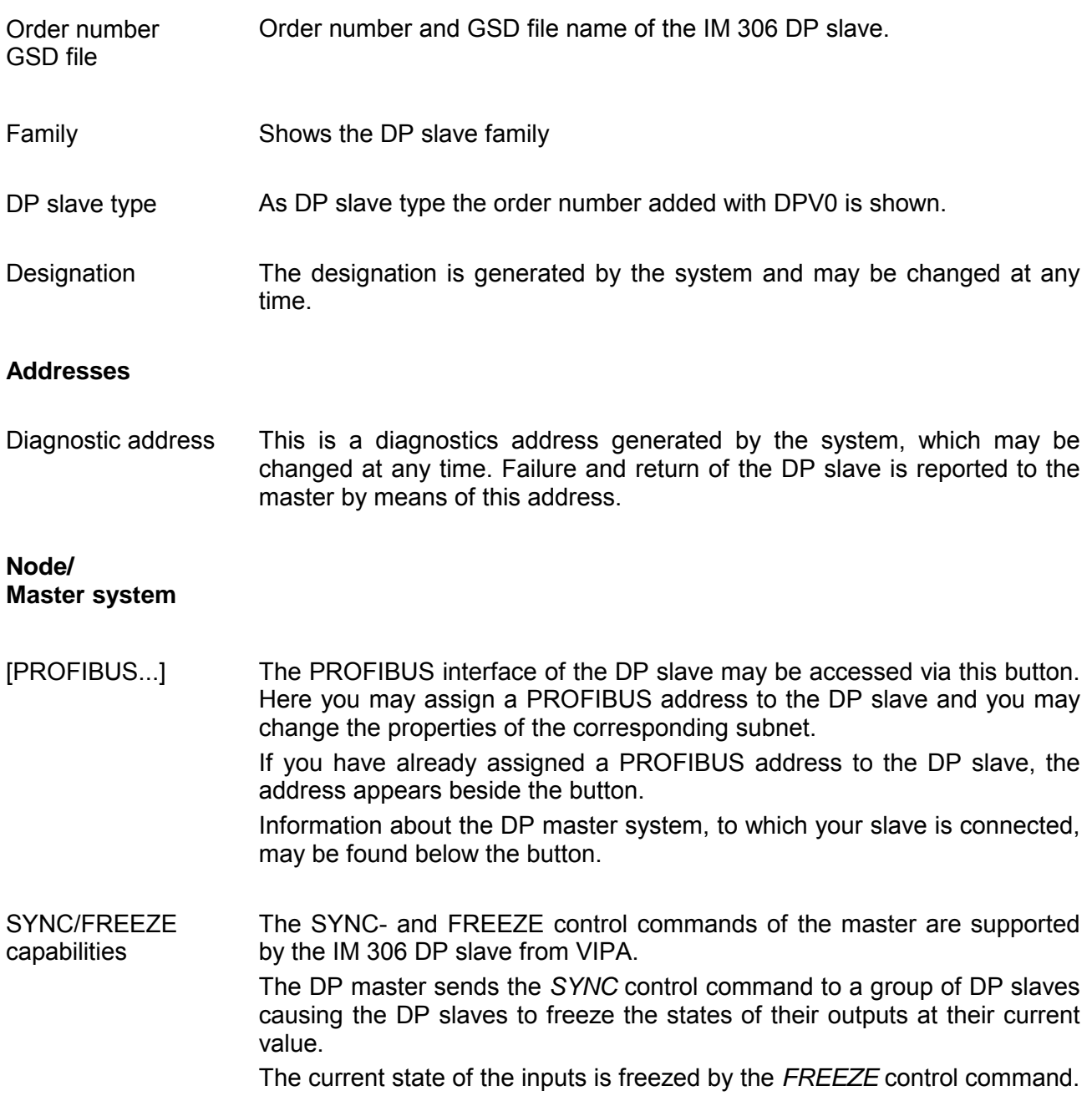

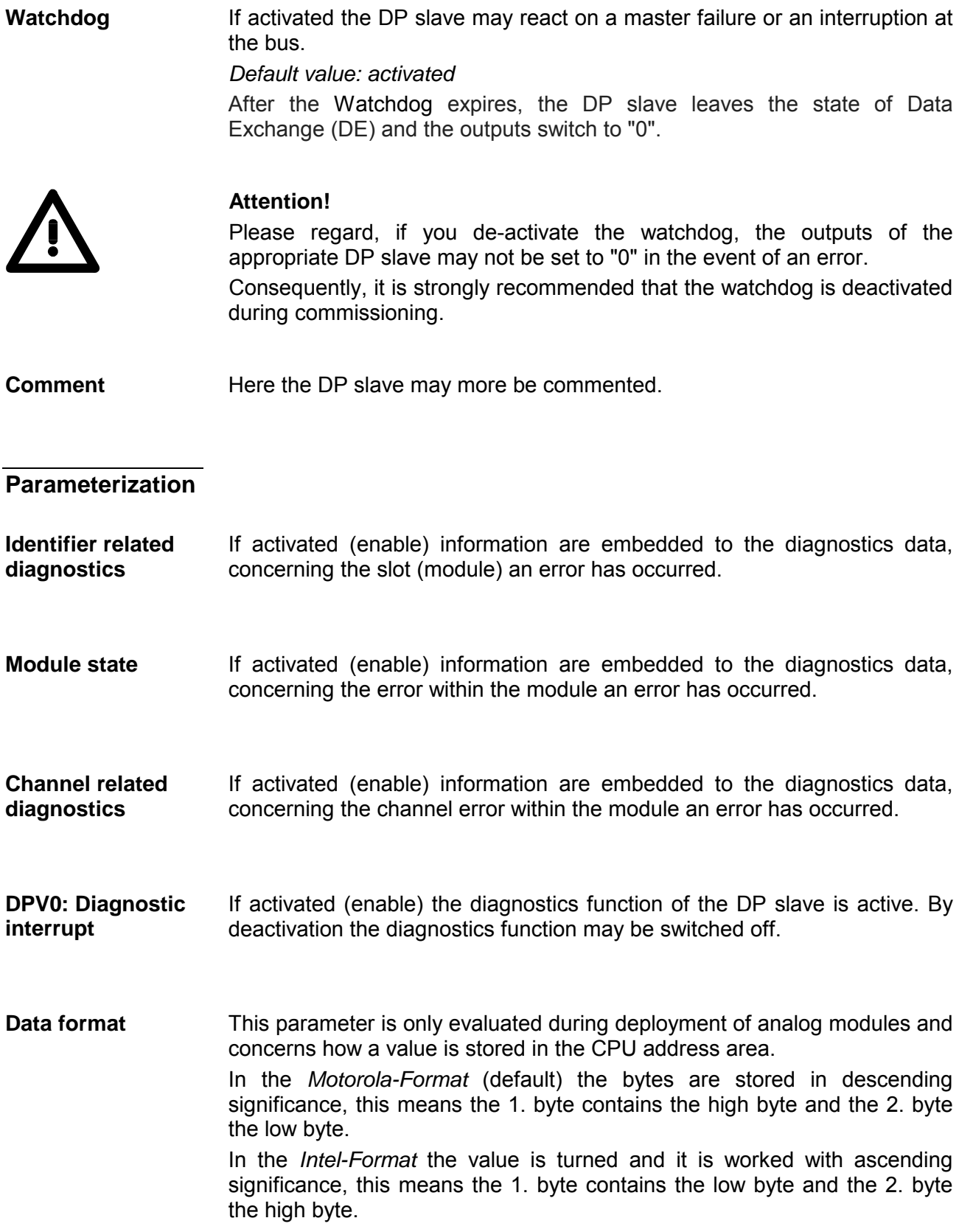

## <span id="page-43-0"></span>**DP-V1 slave parameterization**

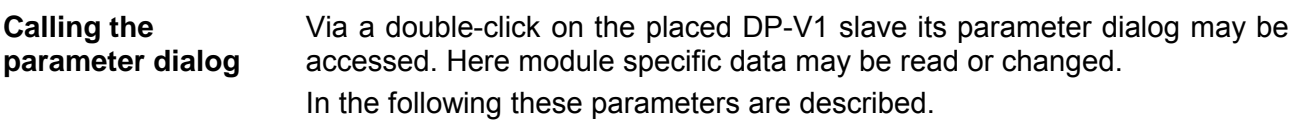

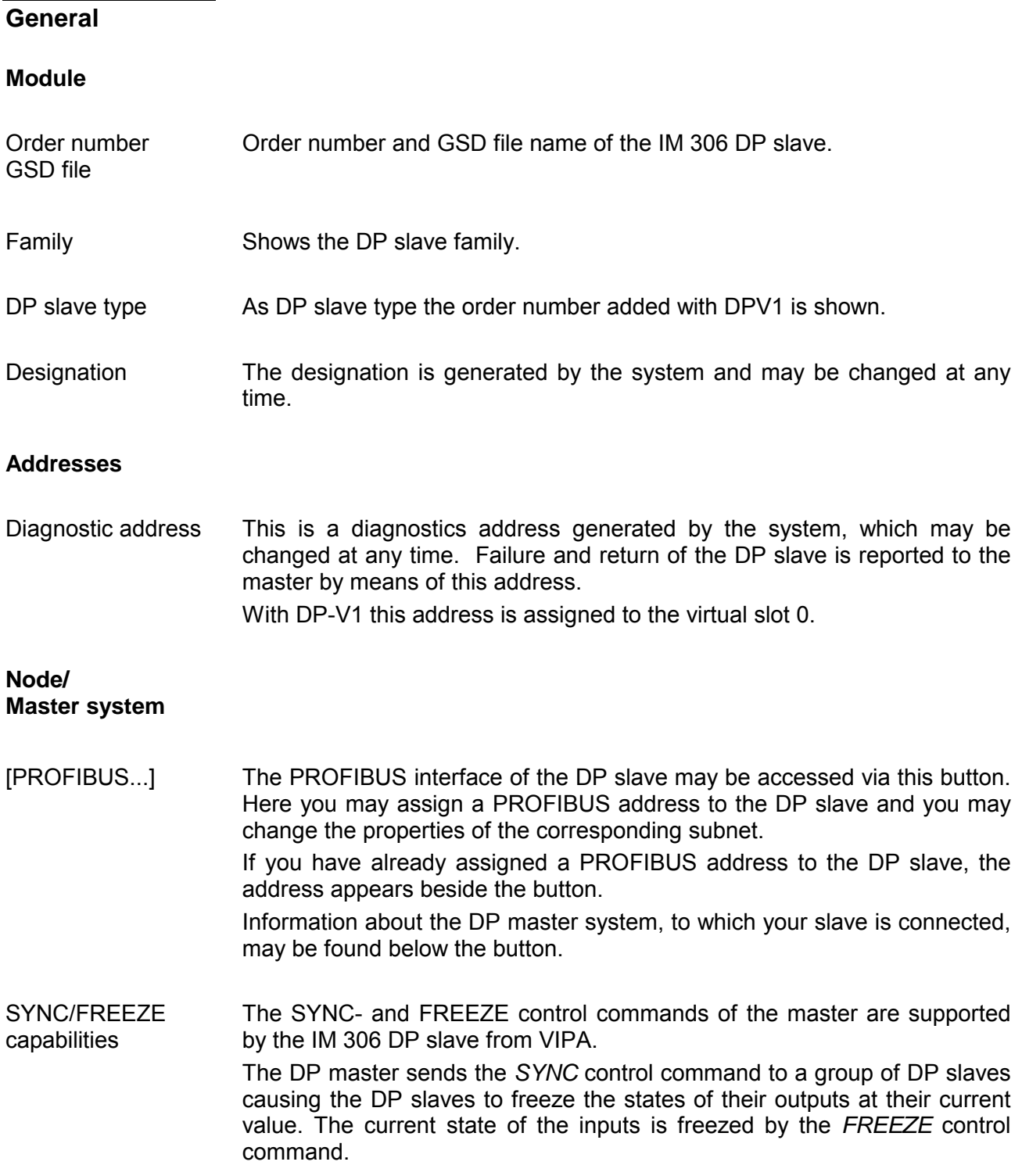

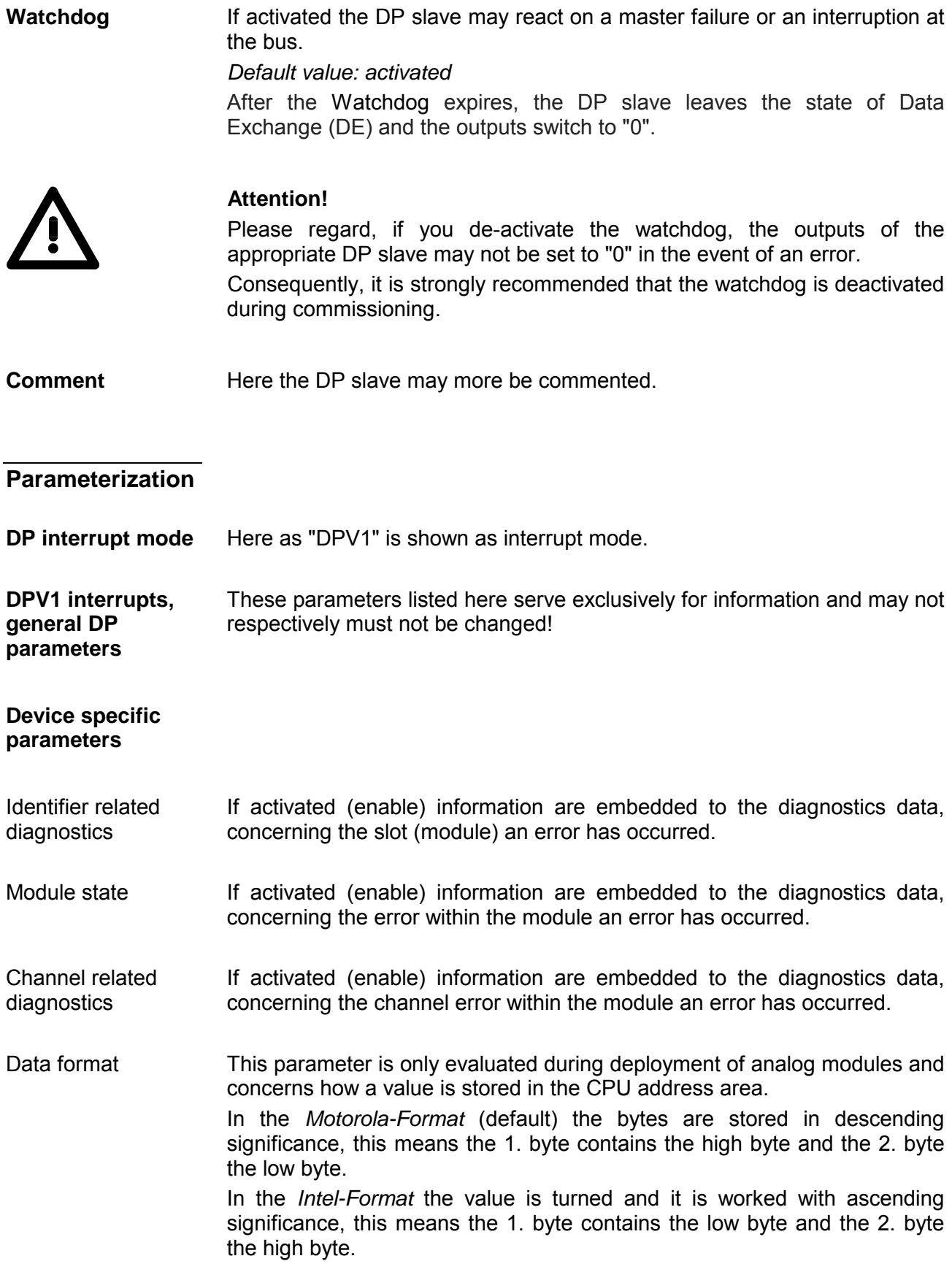

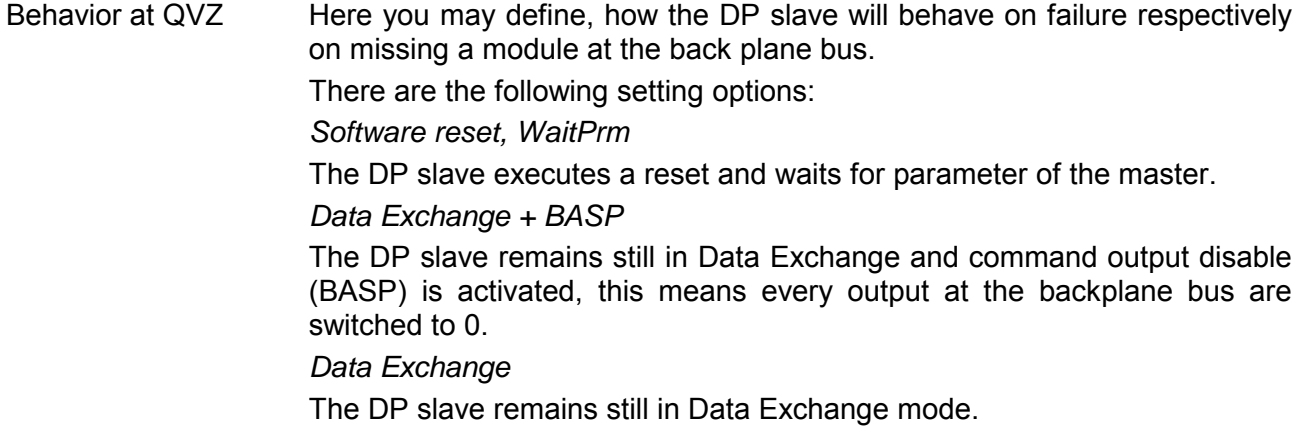

### **Hex parameterization**

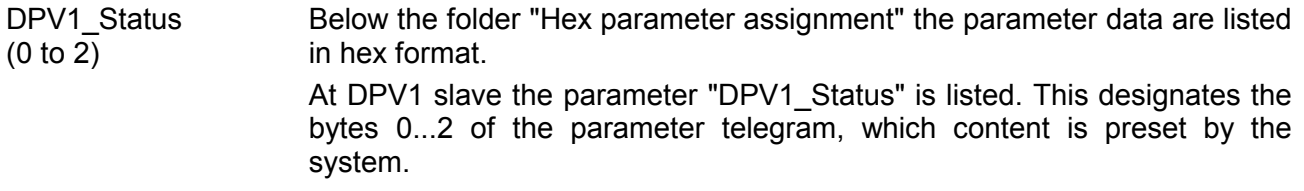

## <span id="page-46-0"></span>**Configure DP slave**

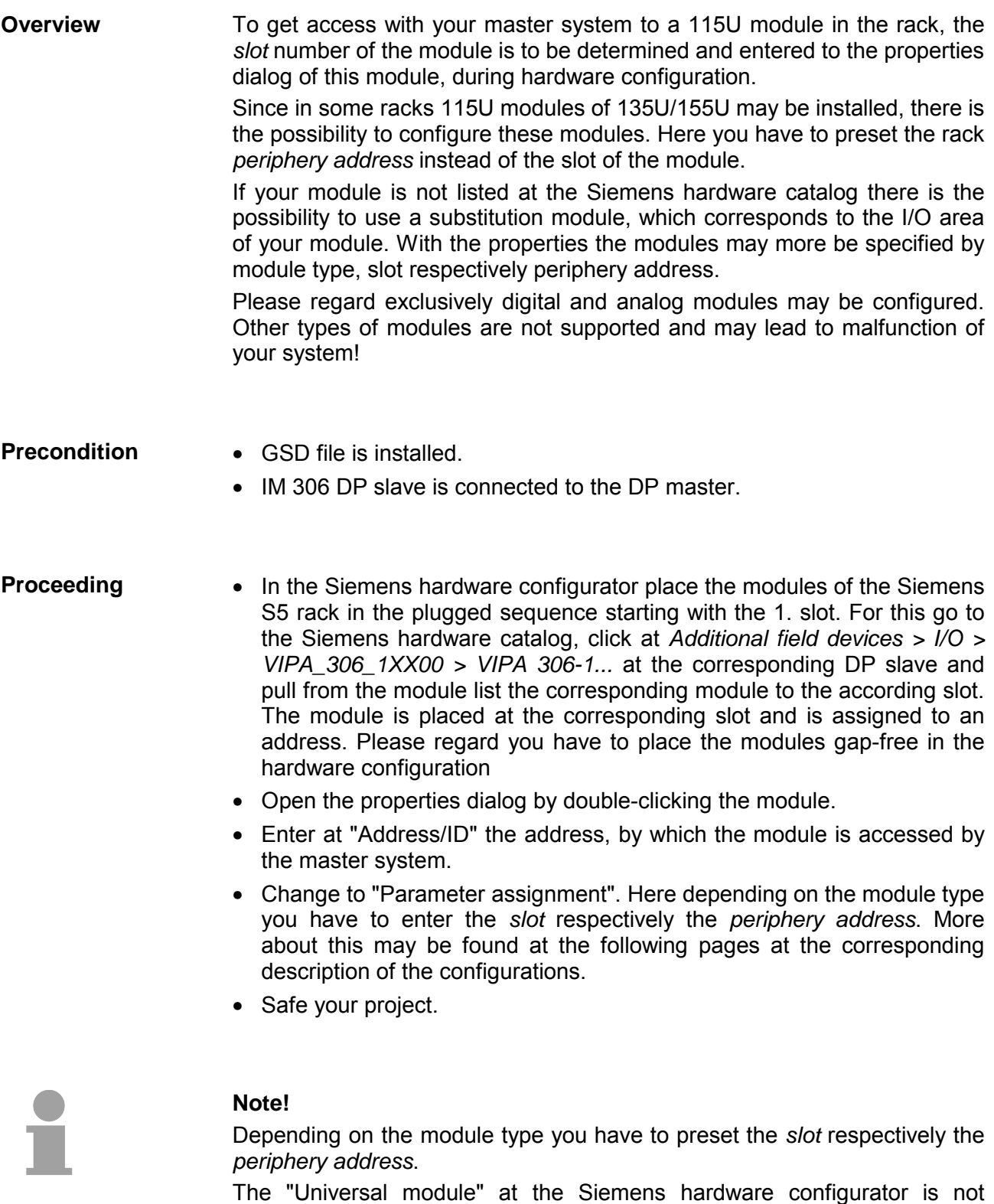

The "Universal module" at the Siemens hardware configurator is not supported.

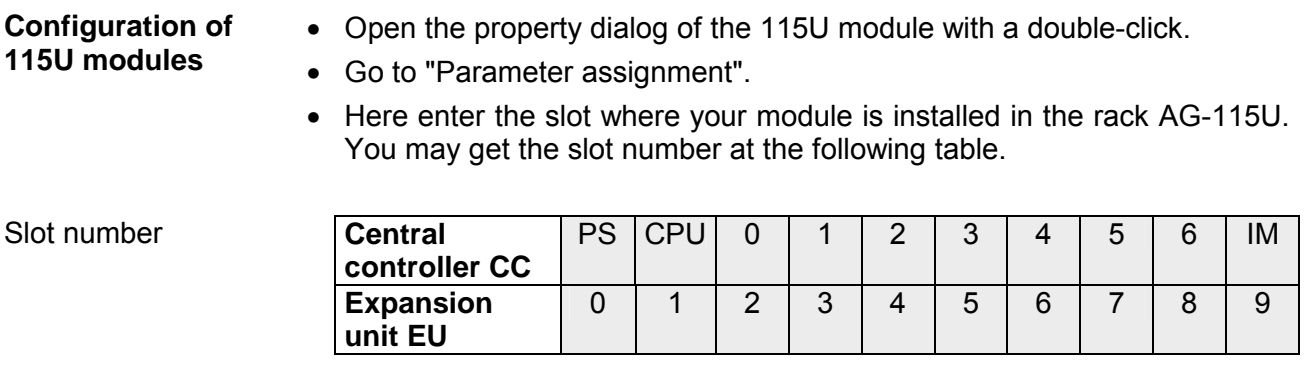

- Open the property dialog of the 135U/155U module with a double-click.
- Go to "Parameter assignment".
- Here enter the *Periphery address* of the rack.

Rack *periphery addresses* in the AG-115U

**Configuration of 135U/155U modules** 

> Depending on the module in the AG-115U each slot has a fixed address for the 135U/155U modules.

> Starting with address 0.0, 4byte of each slot are assigned to the digital modules. With each slot maximally 32 binary I/O channels may be addressed. If there is a module with 8 respectively 16 binary I/O channels, only the least significant byte numbers are used. The more significant bytes are irrelevant.

> 135U/155U analog modules may arbitrarily be used within the rack. Within the property dialog enter the rack periphery address, which is selected on the module.

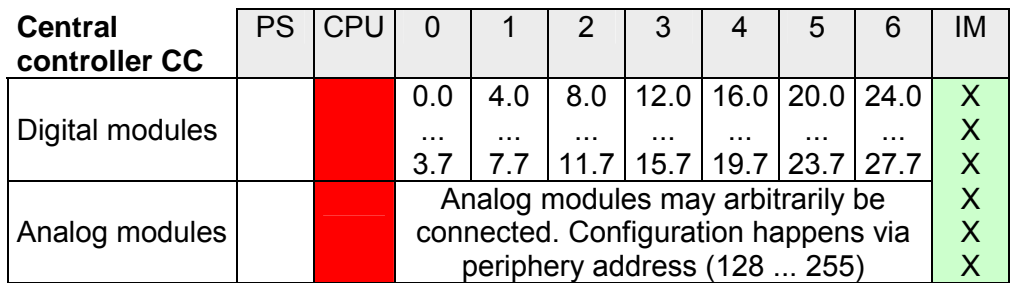

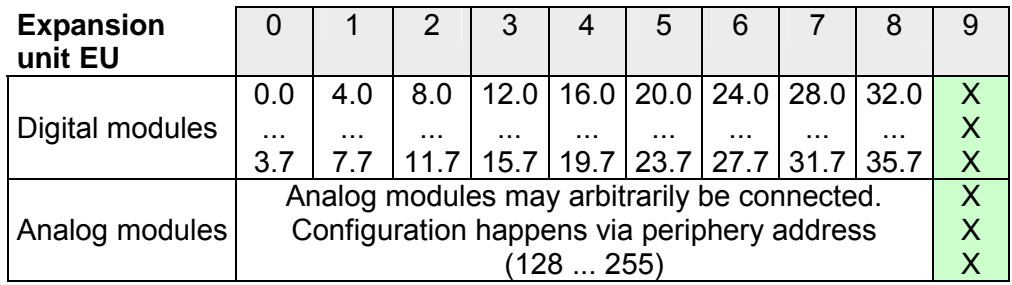

 $\vert x \vert$ : Slot for the IM 306 DP slave with order number 306-1LE00.

: Here no module may be connected.

If you may not find your module in the Siemens hardware configurator, for your module a "Substitution" module may be placed, which corresponds to the I/O area of your module. **Configuration by "Substitution" module** 

Via properties the corresponding module may then be more defined.

Here you may define if your module is part of the 115U or 135U/155U family. Module type

With a 115U module enter the slot number where your module is installed in the rack AG-115U. You may get the slot number at the following table. *Slot* number

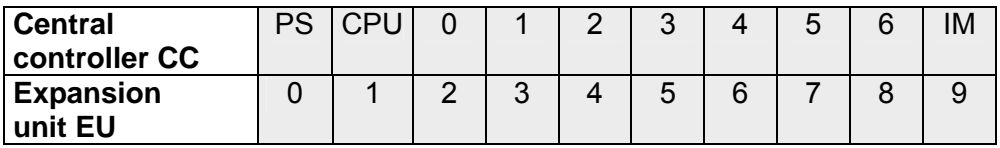

Rack *periphery addresses* with 135U/155U modules

Depending on the module in the AG-115U each slot has a fixed address for the 135U/155U modules.

Starting with address 0.0, 4byte of each slot are assigned to the digital modules. With each slot maximally 32 binary I/O channels may be addressed. If there is a module with 8 respectively 16 binary I/O channels, only the least significant byte numbers are used. The more significant bytes are irrelevant.

135U/155U analog modules may arbitrarily be used within the rack. Within the property dialog enter the rack periphery address, which is selected on the module.

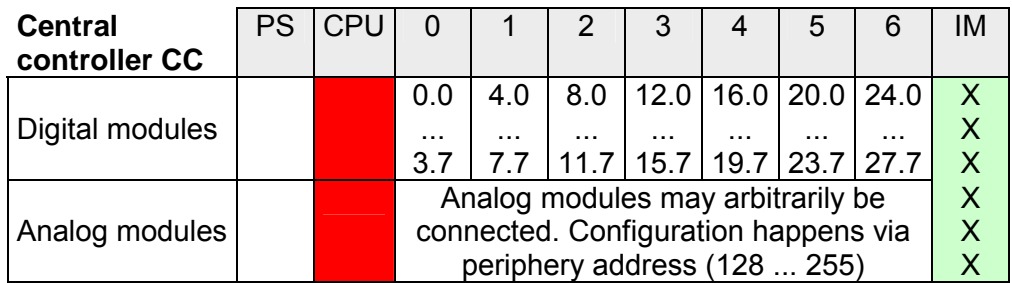

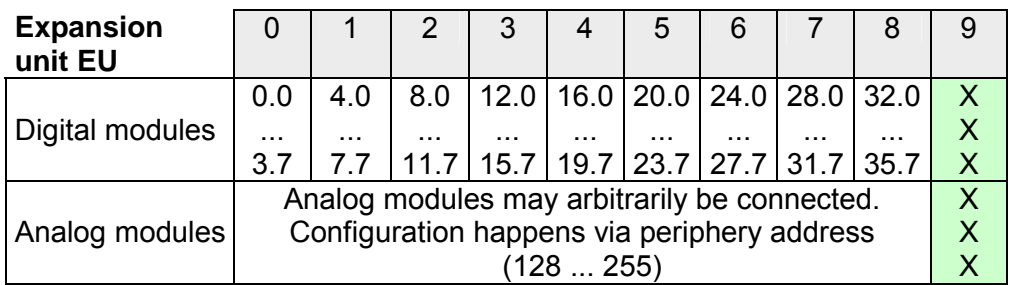

 $\overline{X}$  : Slot for the IM 306 DP slave with order number 306-1LE00.

: Here no module may be connected.

**Example** 

 $\overline{\phantom{0}}$ 

 $\overline{\phantom{a}}$ 

 $\overline{\mathbf{t}}_2$ 

#### <u>milast</u>  $\text{Profit} = \sqrt{\text{Standard}}$  $\begin{array}{r} \text{Doisson} & \text{Josradiation} \\ \hline \text{VIPA 306-1LE00 (DPV1)} \\ \hline \end{array}$ <br>  $\begin{array}{r} \text{Livers allowed node} \\ \text{Zeige 135U Prozessed} \\ \text{18yte DE} \\ \hline \end{array}$  $\begin{tabular}{c} \bf 6 & 1804640 & 1804640 & 1804640 & 1804640 & 1804640 & 1804640 & 1804640 & 1804640 & 1804640 & 180460 & 180460 & 180460 & 180460 & 180460 & 180460 & 180460 & 180460 & 180460 & 180460 & 180460 & 180460 & 180460 & 180460 & 180460 & 18046$ **Variable table**  CPU 318-2 PROFIBUS(1): DP-Mas wstem (1 (8) VIPA 30 **E** CP 343-1  $\Box$  $6) VIPA 30$ 百(7) VIPA 30  $\Box$  $\overline{\mathbb{R}}$ (8) VIPA 306-1LE00 (DPV1) DP-Kennung Bestellnummer / Bezeichnung E-Adresse | A-Adresse | Kommentar ĺ m  $\overline{\mathsf{And}}$ ..<br>.. um Hilfe zu erhalten.

With "Show 115U Slots" the inserted actually assemblies via the GSD file are found.

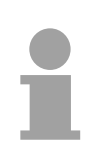

### **Note!**

If GSD "Show 115U Slots" **only** plug 115 modules, remove 135 modules!

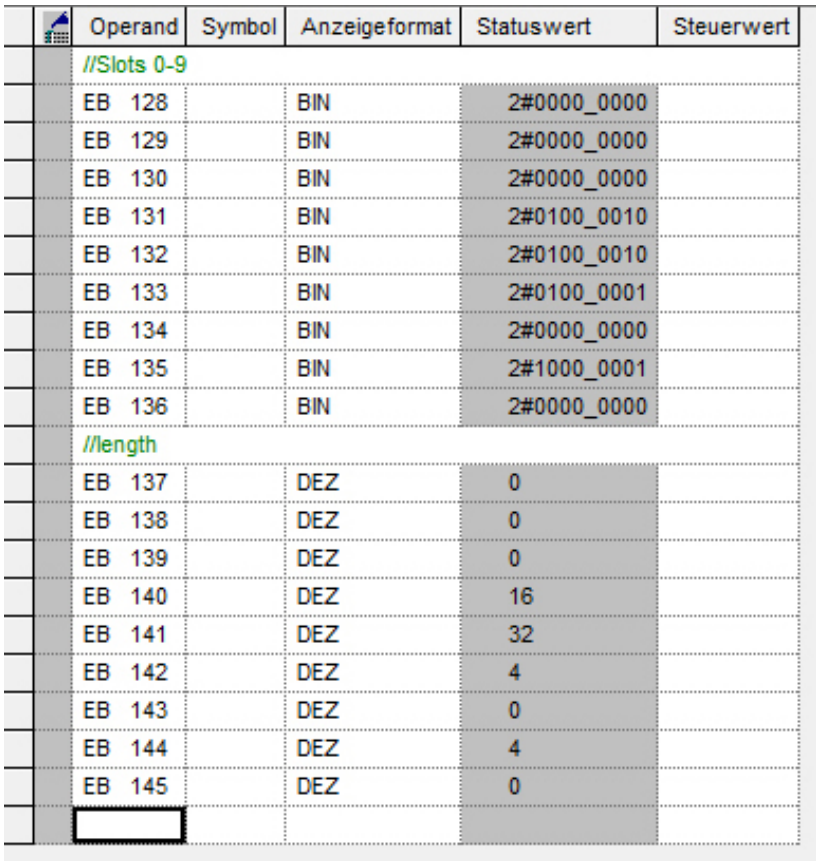

<span id="page-50-0"></span>Variable table for the function: "Show 115U Slots"

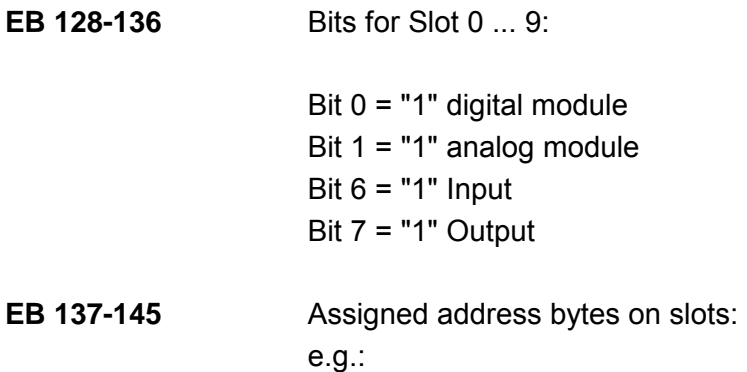

EB 140: 16: = 8 channel AI/AO EB 141: 32: = 16 channel AI EB 142: 4: = 32 DI/DO

### <span id="page-51-0"></span>**Hardware configuration - S5 modules**

**Hardware configuration of the modules** 

After placing the IM 306 slaves place the S5 modules in the plugged sequence. For each 115U module enter the "slot" number and for each 135U/155U module the rack "periphery address".

#### **Note!**

Please consider that the hardware configuration contains no gaps. Gaps must be ignored!

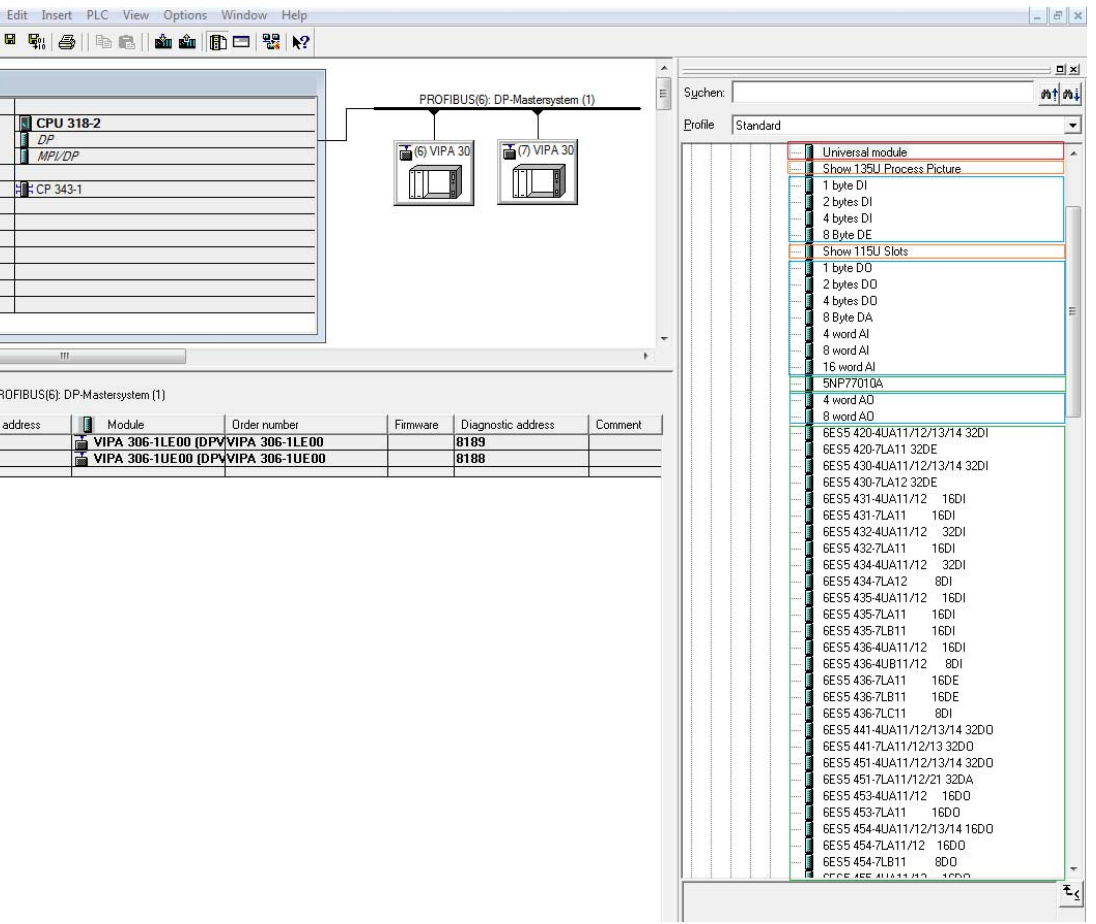

In the picture the following modules are color coded:

- Not useable modules
- Modules for diagnostic issues
- User defined modules, for configuration of modules, which do not exist in the GSD file.
- Standard Siemens SIMATIC module types

#### **Note!**

Please consider that you can only configure digital and analog modules. All other modules are not supported and can lead to a malfunction of your system!

If you may not find your module in the Siemens hardware configurator, for your module a "Substitution" module may be placed, which corresponds to the I/O area of your module. **"Substitution" module** 

Via properties the corresponding module may then be more defined.

Please consider that you may only use 1 slot for each module! A combination of these areas for one module is not possible.

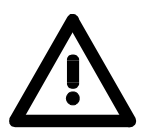

#### **Caution!**

**Never use the "Universal Module" from the Siemens hardware configurator. This can lead to a configuration error!**

#### **Configuration**

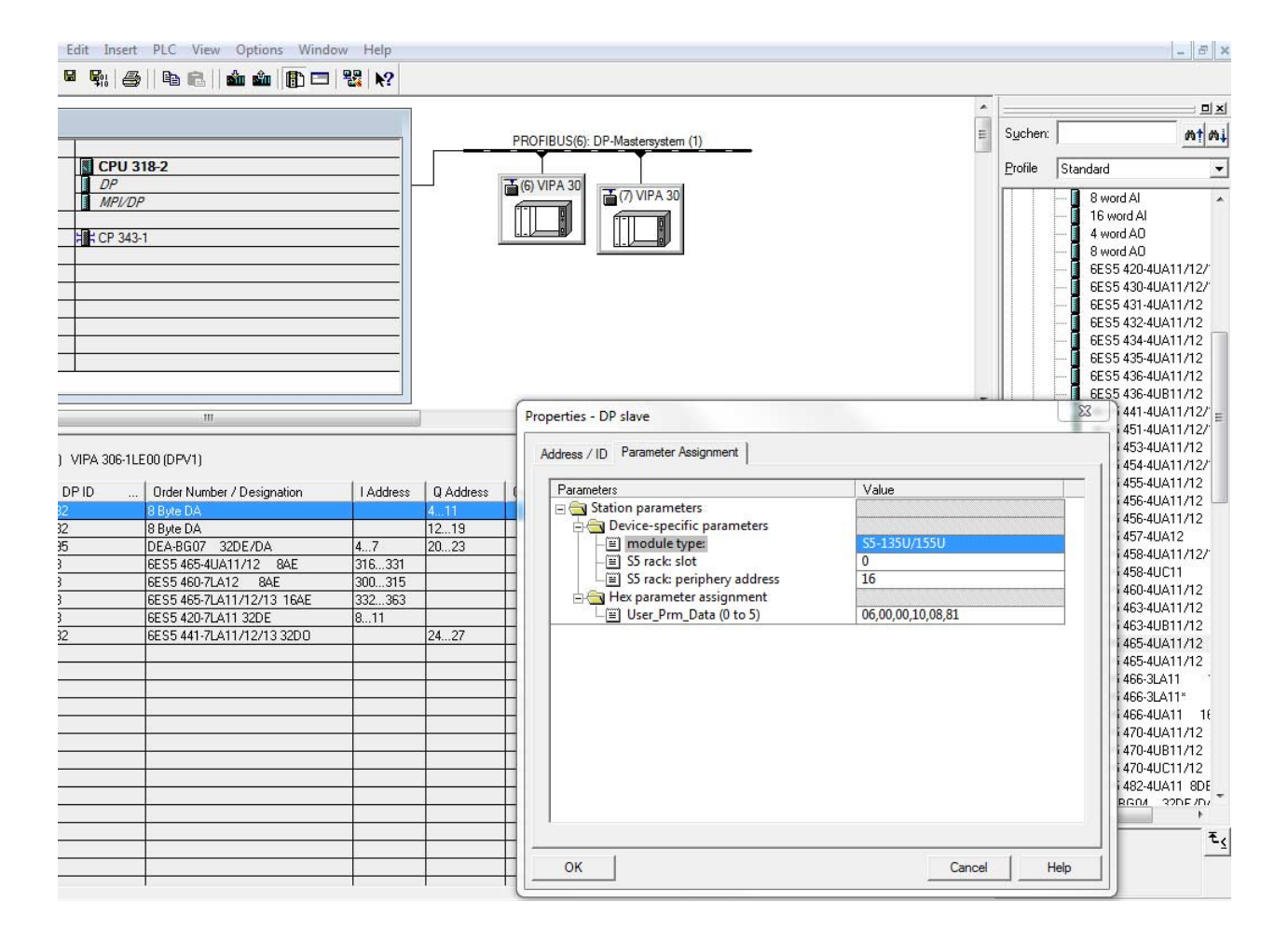

For parameterization double-click at the slot overview on the module you want to parameterize. In the appearing dialog window you may set the wanted parameters. Parameter

> Parameterize in the properties dialog at *Device-specific parameters* the module type "S5-115U" and enter the slot number or for each 135U/155U module the rack "periphery address".

#### With the IM 306 DP slave (as from FW 117) and GSD file (as from GSD V2.23) at the analog modules a data conversion S5 > S7 is possible. Here in the properties of an analog module in the *Device-specific parameters* the parameter *S7 format* may be activated. **Conversion S5 > S7 format**

Edit Insert PLC View Options Window Help  $\begin{array}{|c|c|c|}\hline \rule{0pt}{16pt} & \boxdot \end{array} \begin{array}{|c|c|}\hline \rule{0pt}{16pt} & \boxdot \end{array} \begin{array}{|c|c|}\hline \rule{0pt}{16pt} & \boxdot \end{array} \begin{array}{|c|c|}\hline \rule{0pt}{16pt} & \boxdot \end{array}$  $\begin{array}{c} \hline \bullet \\ \hline \end{array}$  $\mathbf{u}$ Suchen:  $m \nmid m$ PROFIBUS(6): DP-Mastersystem (1) CPU 318-2 Profile Standard  $\overline{\phantom{0}}$ 面(6) VIPA 30 T (7) VIPA 30 8 Byte DE<br>Show 115U Slots MPVDF  $\blacksquare$ fTT  $\sqrt{2}$  $\overline{\phantom{0}}$  $\Sigma$ Properties - DP slave 1 byte DO **E** CP 343-1 2 butes D.D. 4 bytes DO Address / ID Parameter Assignment 8 Byte DA Parameters Value 4 word Al 8 word Al  $E \bigoplus S$ 16 word Al Device-specific parameters 5NP77010A  $E = 55$  rack: slot  $\overline{1}$ 4 word AO yes 8 word AD Hex parameter assignment 6FS5 420-411411/12/ 06.84.00.00.20.4A  $\overline{m}$  $L$ [ $\equiv$ ] User Prm Data (0 to 5) EES5 420-7LA11 32DF 6ES5 430-4UA11/12/ | VIPA 306-1LE00 (DPV1) 6FS5 430-7LA12 32DF 6ES5 431-4UA11/12 DP ID Order Number / Designation CECE 421.7LA11 8 Byte DA 6ES5 432-4UA11/12 8 Byte DA 6ES5 432-7LA11 DEA-BG07 32DE/DA **GES5 434-411411/12** 6ES5 465-4UA11/12  $8AE$ 6ES5 434-7LA12 BES5 460-7L412 84F SESS 435-411411712 6ES5 435-7LA11 6ES5 420-7LA11 32DE **GESS 435-7LB11** 6ES5 441-7LA11/12/13 32D 6ES5 436-4UA11/12 6ES5 436-4UB11/12 Î 6ES5 436-7LA11  $\alpha$ Cancel Help 6ES5 436-7LB11 6ES5 436-7LC11

### <span id="page-54-0"></span>**Data conversion analog input module:**

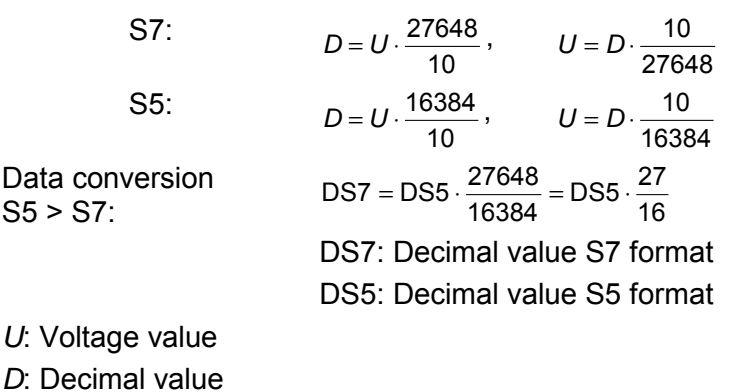

### **Data conversion analog output module:**

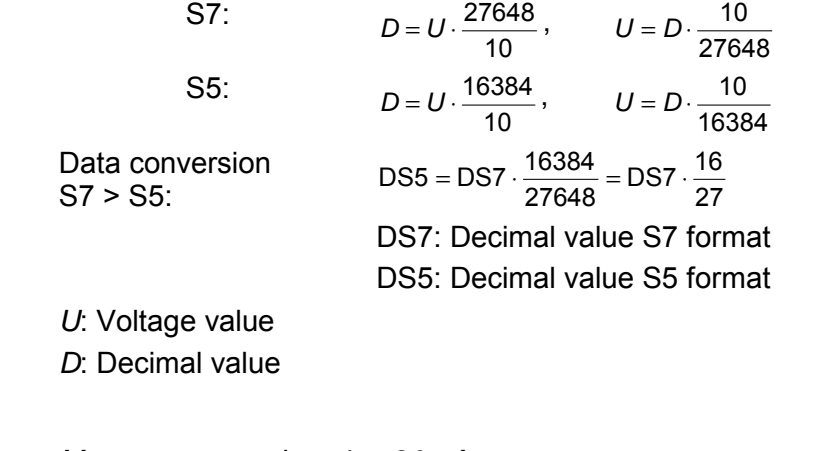

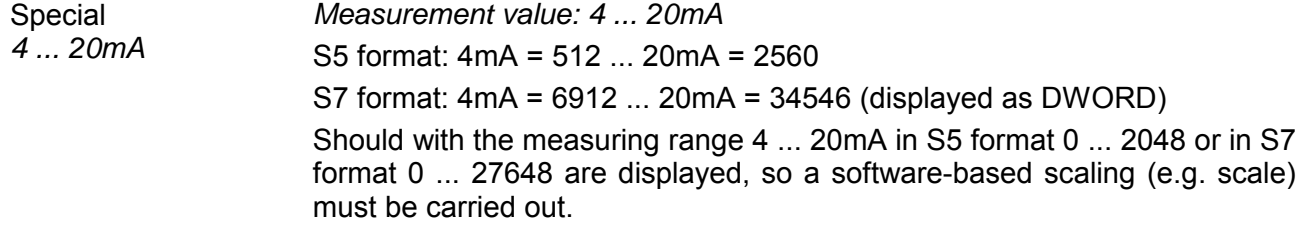

**Backward Compatibility** 

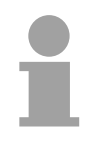

#### **Note!**

If the IM 306 DP slave (< FW 117) with current GSD file (as from GSD V2.23) is used with activated S7 format, this can lead to a configuration error!

### <span id="page-55-0"></span>**DP-V1 - Services**

For the deployment of the DP-V1 services you have to take care that your CPU supports DP-V1 communication. More detailed information about this is to be found in the description of your CPU. The following system function blocks are available for this: **Overview** 

- SFB 52 Read record set from a DP slave
- SFB 53 Write record set to a DP slave
- SFB 54 Receive interrupt from a DP slave

Per default, one class-1 master connection and max 3 class-2 master connections with 244byte data (4byte DP-V1 header plus 240byte user data) are supported.

The class-1 master connection is established together with the cyclic connection and is activated via the parameterization.

The class-2 master connection can be used by a class-2 master that then communicates with the slave only acyclical and provides an own connection establishment.

To access the DP-V1 slave with the Siemens SIMATIC Manager the *diagnostic address*, which can be set by properties, is used as *ID*.

Using the following record set no. as *Index* you get access for reading (R) to the listed DP slave elements:

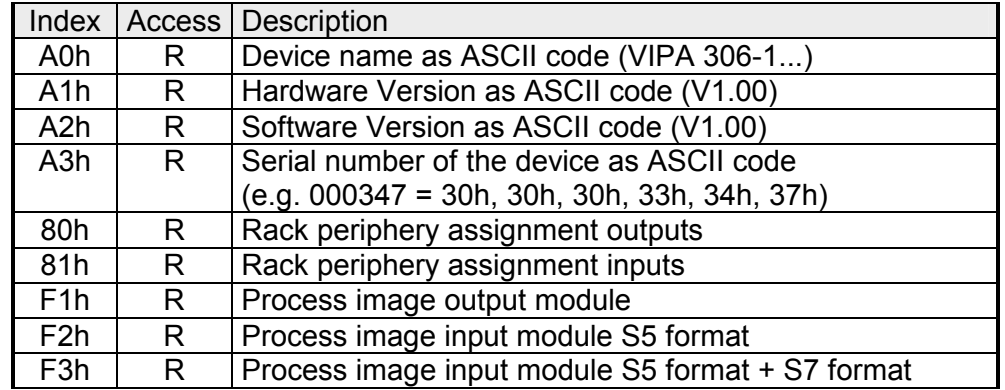

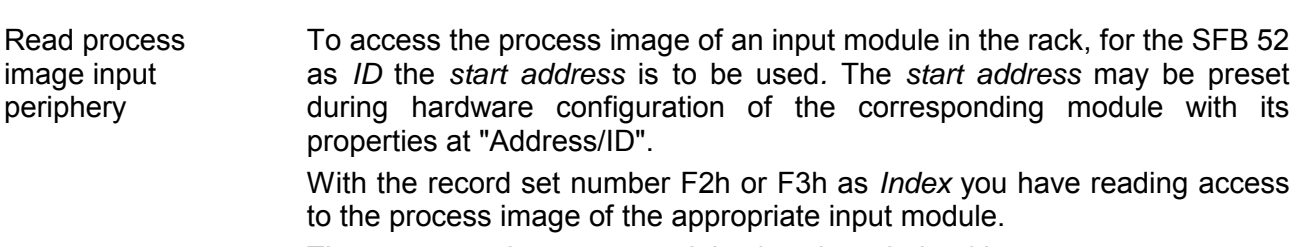

The access to the output modules is acknowledged by an error message.

Data from DP-V1 slave

## <span id="page-56-0"></span>**Diagnostic functions**

PROFIBUS DP provides an extensive set of diagnostic functions for quick error localization. Diagnostic messages are transferred via the bus and collected by the master. In the case of a diagnostic with DP-V1 the DP slave gets a feedback from the DP master. With DP-V1 the device related diagnostic has been improved as further function and is subdivided into the categories *interrupts* and *status messages*. **Overview** 

The diagnostic messages, which were created by the PROFIBUS slave, have depending on the parameterization, a maximum length of 127byte. The structure of the diagnostics data may be influenced by the properties dialog of the IM 306 DP slave. Here the *Identifier/Channel related diagnostic* and the *Module status* may be activated respect. deactivated. **Structure of the diagnostic data** 

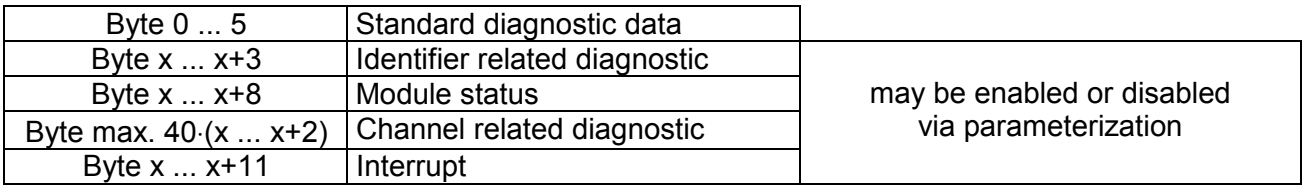

**Standard diagnostic data** 

More detailed information about the structure of the slave *Standard diagnostic data* may be found in the standard papers of the PROFIBUS User Organization.

*Standard diagnostic* 

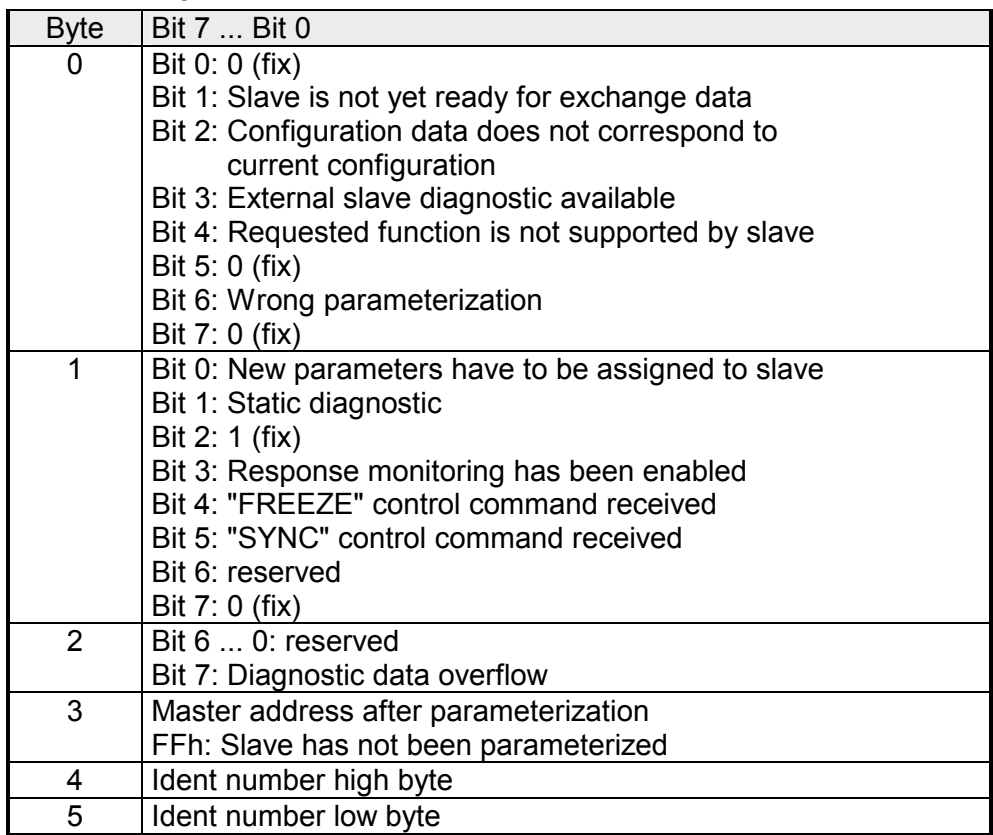

Via the *Identifier related diagnostic* you gain information at which slot (module) an error has occurred. **Identifier related diagnostic** 

More detailed information about the error is available via the *Module state* and the *Channel related diagnostic*.

The *Identifier related diagnostic* may be activated via the parameterization and has the following structure:

*Identifier related diagnostic* 

| <b>Byte</b> | Bit 7  Bit 0                                                             |
|-------------|--------------------------------------------------------------------------|
| X.          | Bit 5  0: 000101 (fix) Length of the Identifier related diagnostic       |
|             | Bit 7  6: 01 (fix) Code for Identifier related diagnostic                |
| $X+1$       | The bit is set if one of the following occurs:                           |
|             | - a module is removed                                                    |
|             | - a module is connected, which is not configured                         |
|             | - a connected module may not be accessed                                 |
|             | - a module reports a diagnostic interrupt                                |
|             | Bit 0: Entry for module at slot 1                                        |
|             | Bit 1: Entry for module at slot 2                                        |
|             | Bit 2: Entry for module at slot 3                                        |
|             | Bit 3: Entry for module at slot 4                                        |
|             | Bit 4: Entry for module at slot 5                                        |
|             | Bit 5: Entry for module at slot 6                                        |
|             | Bit 6: Entry for module at slot 7                                        |
|             | Bit 7: Entry for module at slot 8                                        |
| $X+2$       | Bit 0: Entry for module at slot 9                                        |
|             | Bit 1: Entry for module at slot 10                                       |
|             | Bit 2: Entry for module at slot 11                                       |
|             | Bit 3: Entry for module at slot 12                                       |
|             | Bit 4: Entry for module at slot 13<br>Bit 5: Entry for module at slot 14 |
|             | Bit 6: Entry for module at slot 15                                       |
|             | Bit 7: Entry for module at slot 16                                       |
| $X+3$       | Bit 0: Entry for module at slot 17                                       |
|             | Bit 1: Entry for module at slot 18                                       |
|             | Bit 2: Entry for module at slot 19                                       |
|             | Bit 3: Entry for module at slot 20                                       |
|             | Bit 7  4: reserved                                                       |

The *Module status* gives you detailed information about the error that occurred at a module. **Module status** 

The *Module status* may be activated via the parameterization and has the following structure:

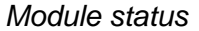

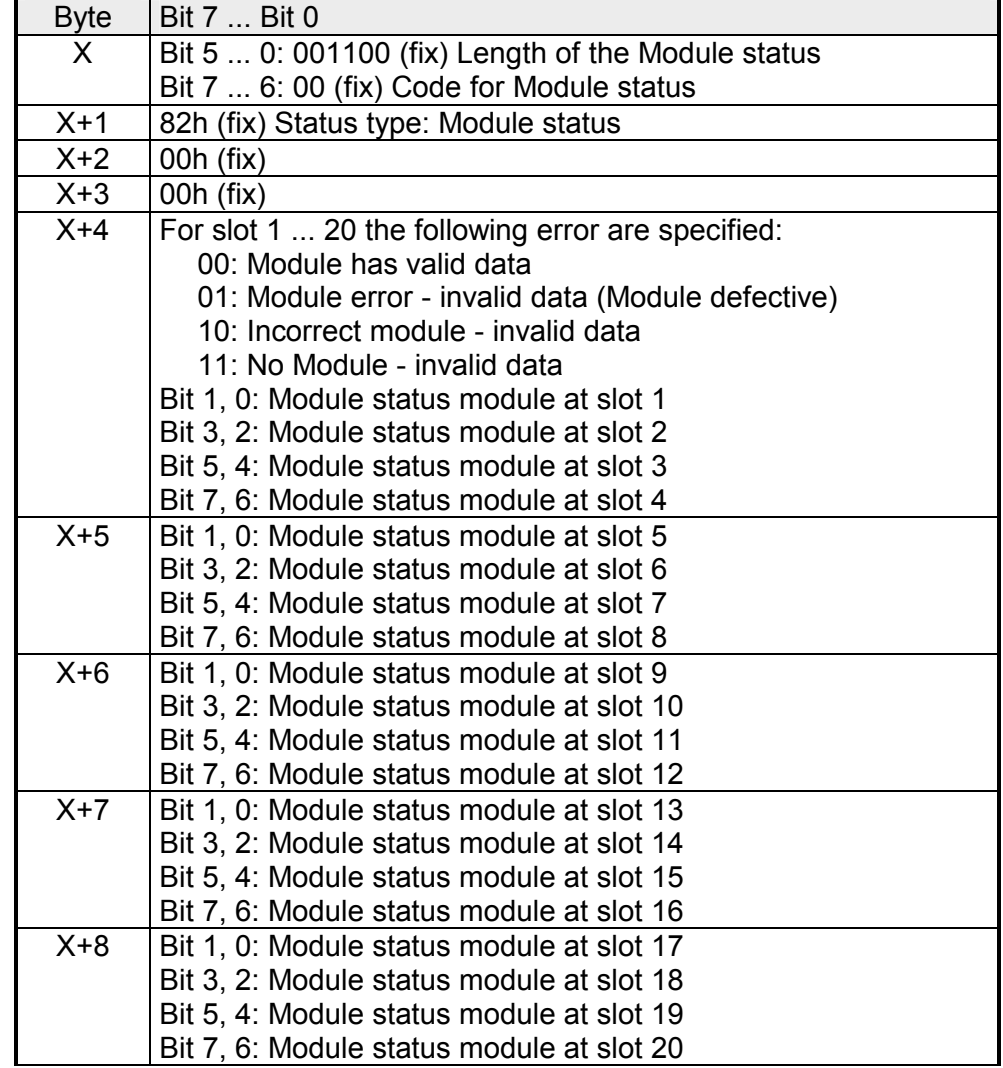

With the *Channel related diagnostic* you gain detailed information about the channel error within a module. For the usage of the *Channel related diagnostic* you have to release the diagnostic interrupt for every module via the parameterization. The *Channel related diagnostic* may be activated via the parameterization and has the following structure: **Channel-related Diagnostic** 

*Channel related diagnostic for one channel* 

| <b>Byte</b> | Bit 7  Bit 0                                                |
|-------------|-------------------------------------------------------------|
| X           | Bit 5  0: ID number of the module that delivers the Channel |
|             | specific diagnostic (000001  010011)                        |
|             | e.g.: Slot $1$ has ID no. 0                                 |
|             | Slot 20 has ID no. 19                                       |
|             | Bit 7, 6: 10 (fix) Code for channel-related diagnostic      |
| $X+1$       | Bit 5  0: Number of the channel or the channel group that   |
|             | delivers the diagnostic (00000  11111)                      |
|             | Bit 7  6: 01=Input Module                                   |
|             | 10=Output Module                                            |
|             | 11=In-/Output Module                                        |
| $X+2$       | Bit 4  0: Error messages to PROFIBUS standard               |
|             | 00001: Short circuit                                        |
|             | 00010: Undervoltage (Supply voltage)                        |
|             | 00011: Overvoltage (Supply voltage)                         |
|             | 00100: Output Module is overloaded                          |
|             | 00101: Temperature rise output Module                       |
|             | 00110: Open circuit sensors or actors                       |
|             | 00111: Upper limit violation                                |
|             | 01000: Lower limit violation                                |
|             | 01001: Error - Load voltage at the output                   |
|             | - Sensor supply                                             |
|             | - Hardware error in the Module                              |
|             | Error messages - manufacturer-specific                      |
|             | 10000: Rack periphery address not occupied                  |
|             | 10001: Address overlapping in Prm-Data                      |
|             | 10010: QVZ - acknowledgement delay                          |
|             | Bit 7  5: Channel type                                      |
|             | 001: bit                                                    |
|             | 010: 2bit                                                   |
|             | 011: 4bit                                                   |
|             | $100:$ byte                                                 |
|             | 101: word                                                   |
|             | 110: 2words                                                 |

The maximum number of *Channel related diagnostic* is limited by the total length of 127byte for diagnostic. By de-activating of other diagnostic ranges you may release these areas for further *Channel related diagnostics*. For each channel always 3byte are used.

- <span id="page-60-0"></span>The interrupt section of the slave diagnostic shows information about interrupt type and cause. It consists of max. 12bytes. For every slave diagnostic max. 1 interrupt may be sent. The interrupt section is always the last part of the diagnostic telegram if activated in the parameterization. **Interrupts**
- If there is a diagnostic event for a channel of a module, there may be a module error as well as a channel error. Interrupt status

*Interrupt status* 

| <b>Byte</b> | Bit 7  Bit 0                                                    |
|-------------|-----------------------------------------------------------------|
| x           | Bit 5  0: 010100: Length of the interrupt section incl. byte x  |
|             | Bit 7  6: 00 (fix) Code for module-related diagnostic           |
| $x+1$       | Bit 6  0: Type of interrupt                                     |
|             | 0000001: Diagnostic interrupt                                   |
|             | Bit 7: Code for interrupt                                       |
| $x+2$       | Bit 7  0: Slot of the module that is producing interrupt<br>120 |
| $x+3$       | Bit 1,0:<br>00: reserved                                        |
|             | 01: Diagnostic interrupt incoming                               |
|             | 10: Diagnostic interrupt <sub>outgoing</sub>                    |
|             | 11: reserved                                                    |
|             | Bit 2: 0 (fix)                                                  |
|             | Bit 7  3: interrupt sequence number 1  32                       |
| $x+4$       | Bit 0: QVZ - acknowledgement delay: Module at rack has          |
|             | malfunction respectively is missing                             |
|             | Bit 7  1: reserved                                              |
| $x+5$       | Bit 3  0: Module class                                          |
|             | 1111: Digital module                                            |
|             | 0101: Analog module                                             |
|             | Bit 7  4: reserved                                              |
| $x+6$       | 70h: Module with digital inputs                                 |
|             | 71h: Module with analog inputs                                  |
|             | 72h: Module with digital outputs                                |
|             | 73h: Module with analog outputs                                 |
| $x+7$       | Number of channels per module                                   |
| $x+8$       | High byte rack periphery address                                |
| $x+9$       | Low byte rack periphery address                                 |
| $x+10$      | Diagnostic event for channel 7  0                               |
| $x+11$      | Diagnostic event for channel 15  8                              |

## <span id="page-61-0"></span>**Firmware update**

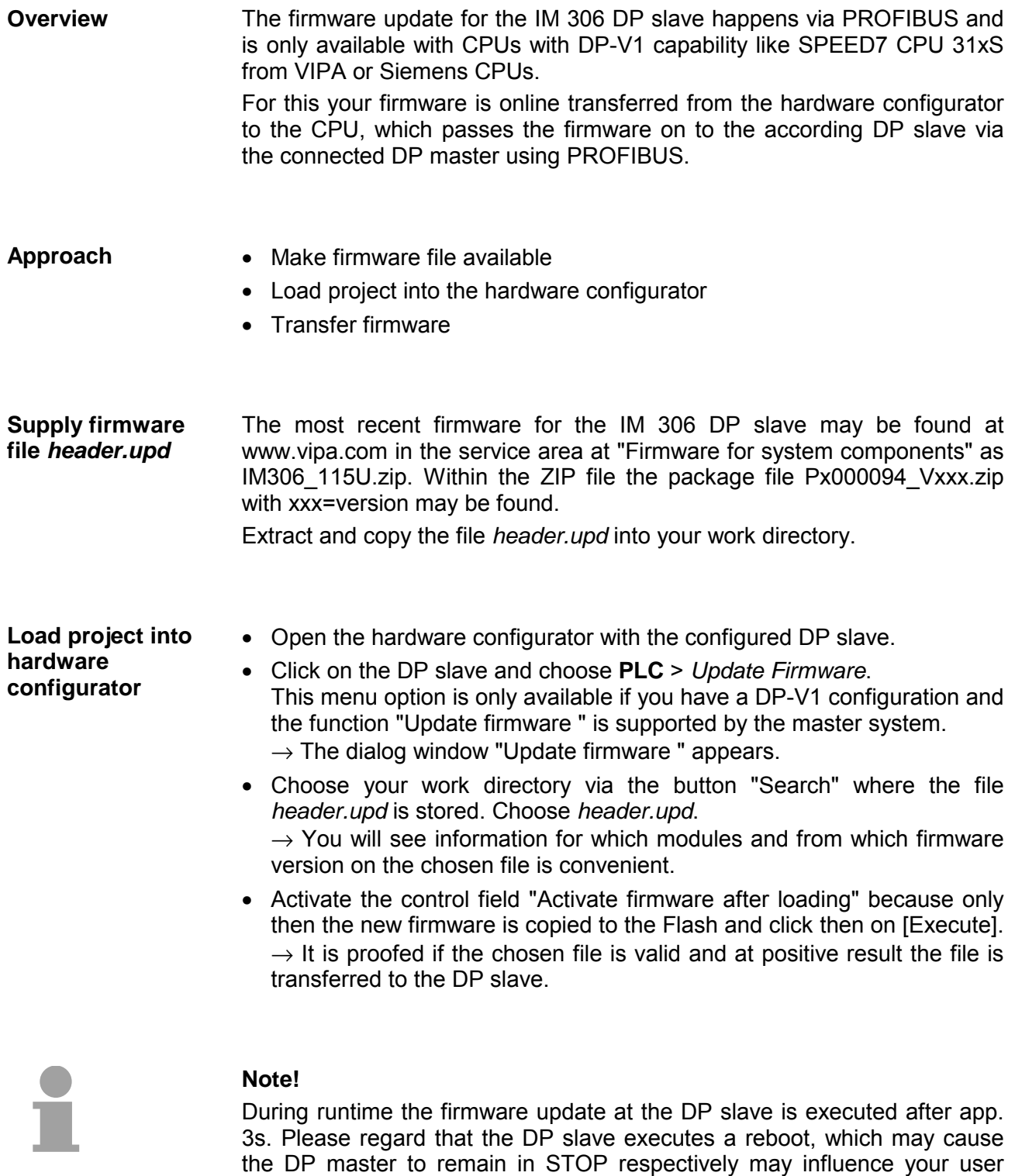

application.